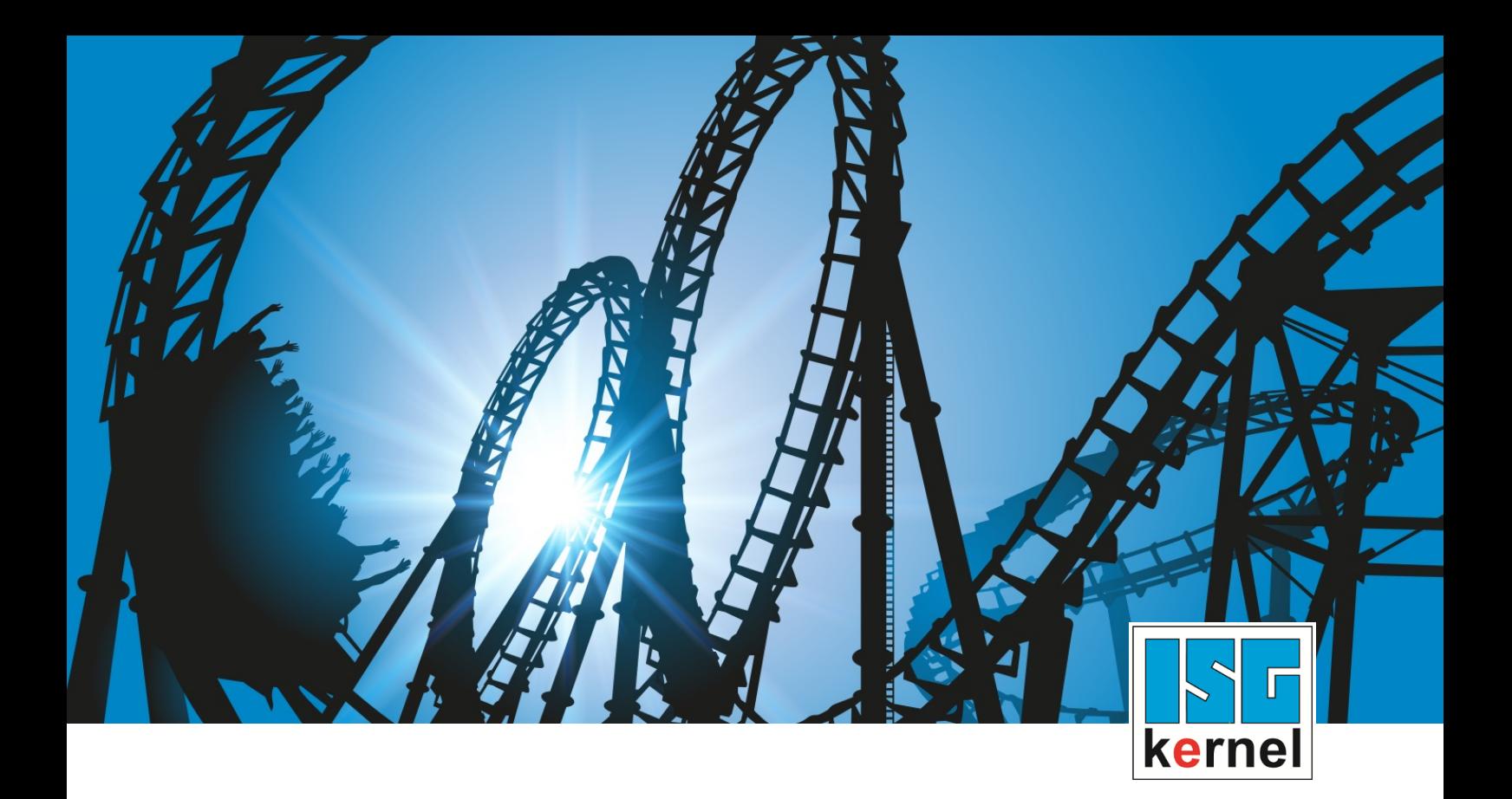

# DOKUMENTATION ISG-kernel

# **Handbuch Externe Variablen in der CNC**

Kurzbezeichnung: **EXTV** 

© Copyright ISG Industrielle Steuerungstechnik GmbH STEP, Gropiusplatz 10 D-70563 Stuttgart Alle Rechte vorbehalten www.isg-stuttgart.de support@isg-stuttgart.de

# <span id="page-1-0"></span>**Vorwort**

#### **Rechtliche Hinweise**

Diese Dokumentation wurde sorgfältig erstellt. Die beschriebenen Produkte und der Funktionsumfang werden jedoch ständig weiterentwickelt. Wir behalten uns das Recht vor, die Dokumentation jederzeit und ohne Ankündigung zu überarbeiten und zu ändern.

Aus den Angaben, Abbildungen und Beschreibungen in dieser Dokumentation können keine Ansprüche auf Änderung bereits gelieferter Produkte geltend gemacht werden.

#### **Qualifikation des Personals**

Diese Beschreibung wendet sich ausschließlich an ausgebildetes Fachpersonal der Steuerungs-, Automatisierungs- und Antriebstechnik, das mit den geltenden Normen, der zugehörigen Dokumentation und der Aufgabenstellung vertraut ist.

Zur Installation und Inbetriebnahme ist die Beachtung der Dokumentation, der nachfolgenden Hinweise und Erklärungen unbedingt notwendig. Das Fachpersonal ist verpflichtet, für jede Installation und Inbetriebnahme die zum betreffenden Zeitpunkt veröffentlichte Dokumentation zu verwenden.

Das Fachpersonal hat sicherzustellen, dass die Anwendung bzw. der Einsatz der beschriebenen Produkte alle Sicherheitsanforderungen, einschließlich sämtlicher anwendbarer Gesetze, Vorschriften, Bestimmungen und Normen erfüllt.

#### **Weiterführende Informationen**

#### Unter den Links (DE)

<https://www.isg-stuttgart.de/produkte/softwareprodukte/isg-kernel/dokumente-und-downloads>

bzw. (EN)

<https://www.isg-stuttgart.de/en/products/softwareproducts/isg-kernel/documents-and-downloads>

finden Sie neben der aktuellen Dokumentation weiterführende Informationen zu Meldungen aus dem NC-Kern, Onlinehilfen, SPS-Bibliotheken, Tools usw.

#### **Haftungsausschluss**

Änderungen der Software-Konfiguration, die über die dokumentierten Möglichkeiten hinausgehen, sind unzulässig.

#### **Marken und Patente**

Der Name ISG®, ISG kernel®, ISG virtuos®, ISG dirigent® und entsprechende Logos sind eingetragene und lizenzierte Marken der ISG Industrielle Steuerungstechnik GmbH.

Die Verwendung anderer in dieser Dokumentation enthaltene Marken oder Kennzeichen durch Dritte kann zu einer Verletzung von Rechten der Inhaber der entsprechenden Bezeichnungen führen.

#### **Copyright**

© ISG Industrielle Steuerungstechnik GmbH, Stuttgart, Deutschland.

Weitergabe sowie Vervielfältigung dieses Dokuments, Verwertung und Mitteilung seines Inhalts sind verboten, soweit nicht ausdrücklich gestattet. Zuwiderhandlungen verpflichten zu Schadenersatz. Alle Rechte für den Fall der Patent-, Gebrauchsmuster oder Geschmacksmustereintragung vorbehalten.

# <span id="page-2-0"></span>**Allgemeine- und Sicherheitshinweise**

#### **Verwendete Symbole und ihre Bedeutung**

In der vorliegenden Dokumentation werden die folgenden Symbole mit nebenstehendem Sicherheitshinweis und Text verwendet. Die (Sicherheits-) Hinweise sind aufmerksam zu lesen und unbedingt zu befolgen!

#### **Symbole im Erklärtext**

Ø Gibt eine Aktion an.

 $\Rightarrow$  Gibt eine Handlungsanweisung an.

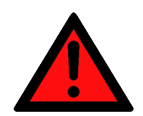

# **GEFAHR**

#### **Akute Verletzungsgefahr!**

Wenn der Sicherheitshinweis neben diesem Symbol nicht beachtet wird, besteht unmittelbare Gefahr für Leben und Gesundheit von Personen!

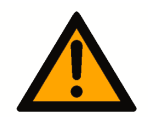

# **VORSICHT**

#### **Schädigung von Personen und Maschinen!**

Wenn der Sicherheitshinweis neben diesem Symbol nicht beachtet wird, können Personen und Maschinen geschädigt werden!

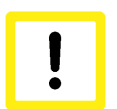

## **Achtung**

#### **Einschränkung oder Fehler**

Dieses Symbol beschreibt Einschränkungen oder warnt vor Fehlern.

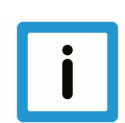

#### **Hinweis**

#### **Tipps und weitere Hinweise**

Dieses Symbol kennzeichnet Informationen, die zum grundsätzlichen Verständnis beitragen oder zusätzliche Hinweise geben.

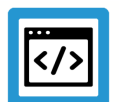

# **Beispiel**

#### **Allgemeines Beispiel**

Beispiel zu einem erklärten Sachverhalt.

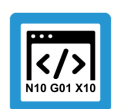

#### **Programmierbeispiel**

#### **NC-Programmierbeispiel**

Programmierbeispiel (komplettes NC-Programm oder Programmsequenz) der beschriebenen Funktionalität bzw. des entsprechenden NC-Befehls.

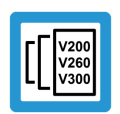

# **Versionshinweis**

#### **Spezifischer Versionshinweis**

Optionale, ggf. auch eingeschränkte Funktionalität. Die Verfügbarkeit dieser Funktionalität ist von der Konfiguration und dem Versionsumfang abhängig.

# **Inhaltsverzeichnis**

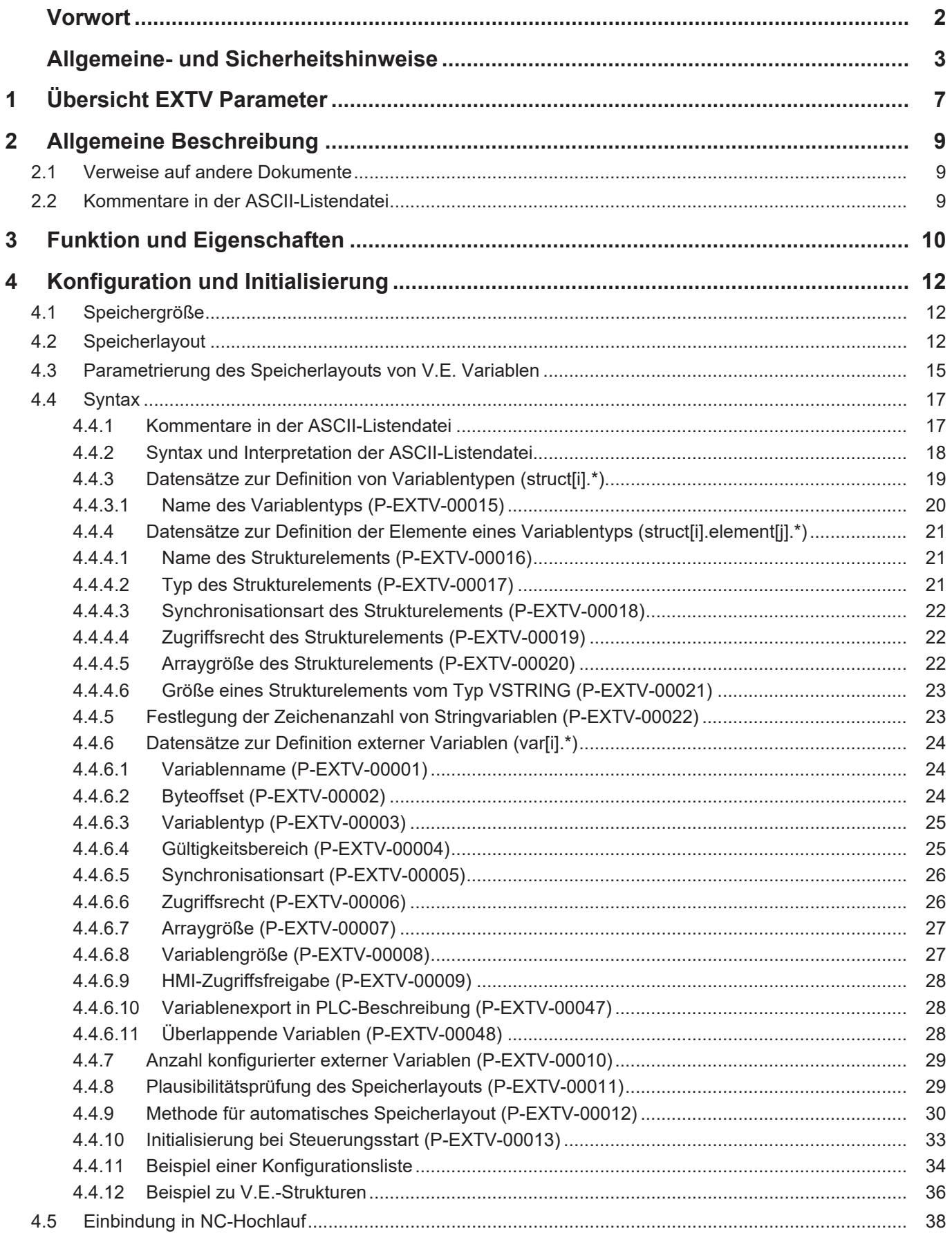

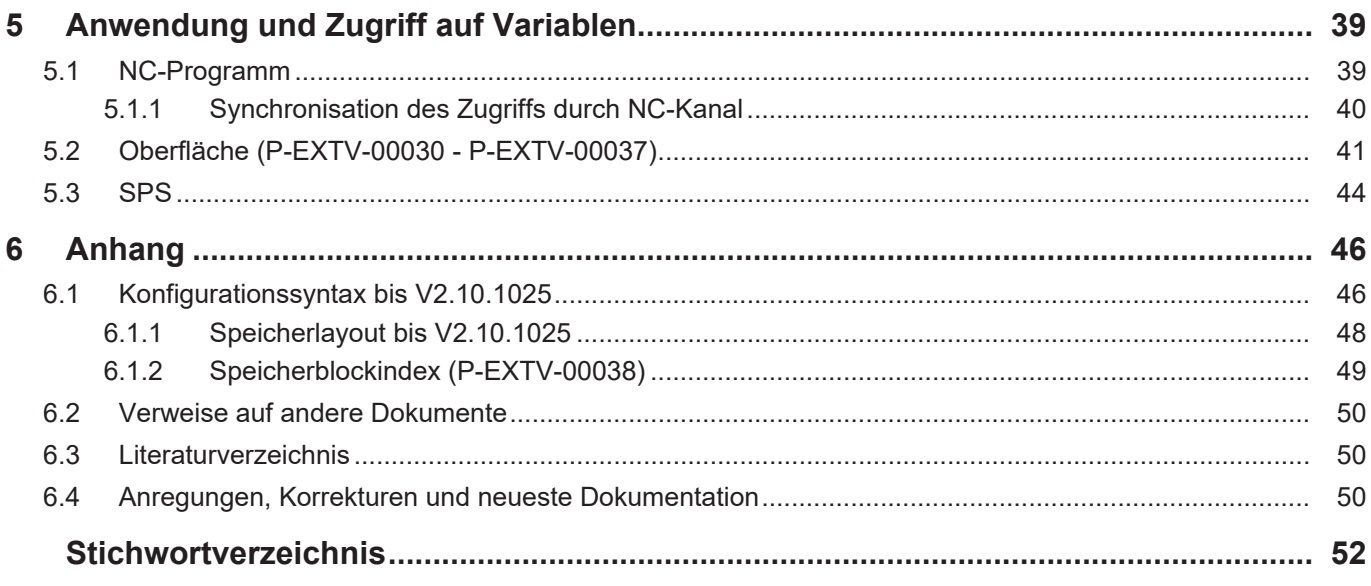

# **Abbildungsverzeichnis**

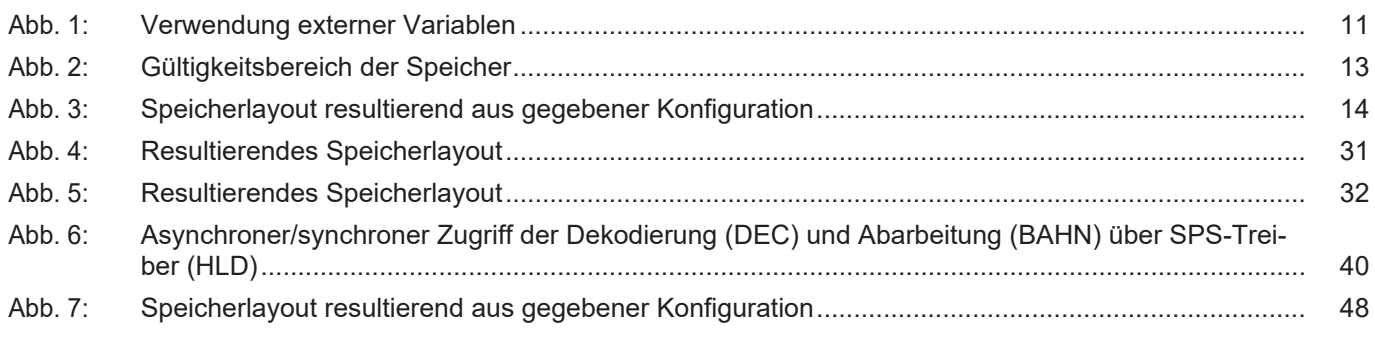

# **1 Übersicht EXTV Parameter**

#### **Die Übersicht der Parameter der Externen Variablen ist tabellarisch in 4 Spalten sortiert**

- <span id="page-6-0"></span>• In der 1. Spalte steht die eindeutige Kennung der Externen Variable, die sog. "ID". Diese setzt sich aus dem Präfix "P-EXTV" und einer eindeutigen 5-stelligen Nummer zusammen, z.B. P-EXTV-00001.
- In der 2. Spalte ist die Datenstruktur dargestellt, in der der Parameter definiert ist, z.B. var[i].

Die Struktur dient der Kategorisierung, welche sich folgend im Kapitelaufbau widerspiegelt. Wenn bei 'Struktur' die Angabe fehlt, ist dies kein Fehler; in dem Fall gilt nur der Parameter in Spalte 3 alleine.

• In der 3. Spalte findet sich der "Parameter" mit seiner genauen Bezeichnung, z.B. name

Wichtig zu erwähnen ist, dass "Struktur"+"Parameter" immer zusammen gehören und exakt so in der Liste der Externen Variablen konfiguriert werden müssen, z.B. var[i].name

- In der 4. Spalte wird die "Funktionalität" in einem zusammenfassenden Begriff/Kurzbeschreibung dargestellt,
	- z.B. Name der externen Variablen.

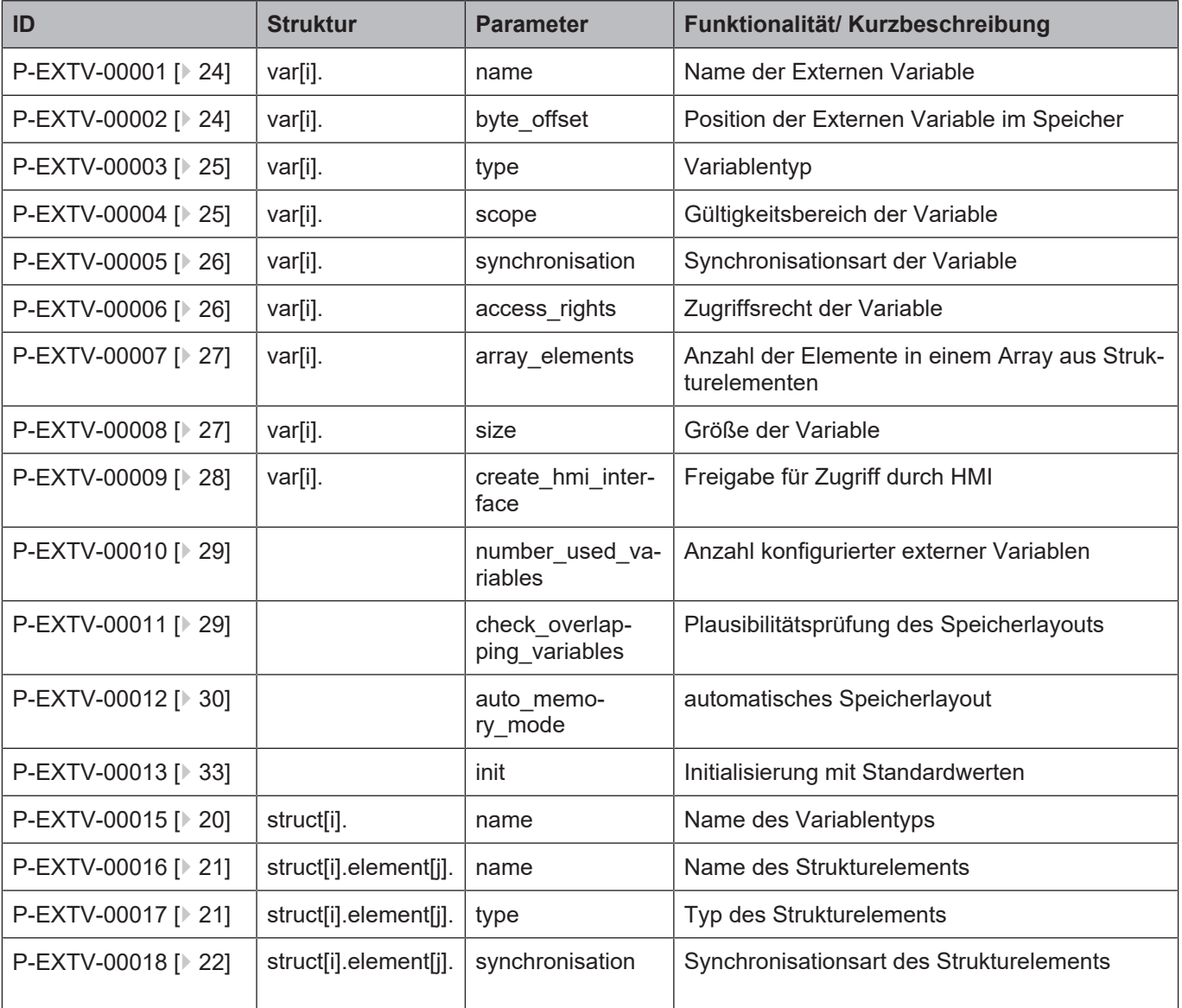

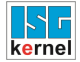

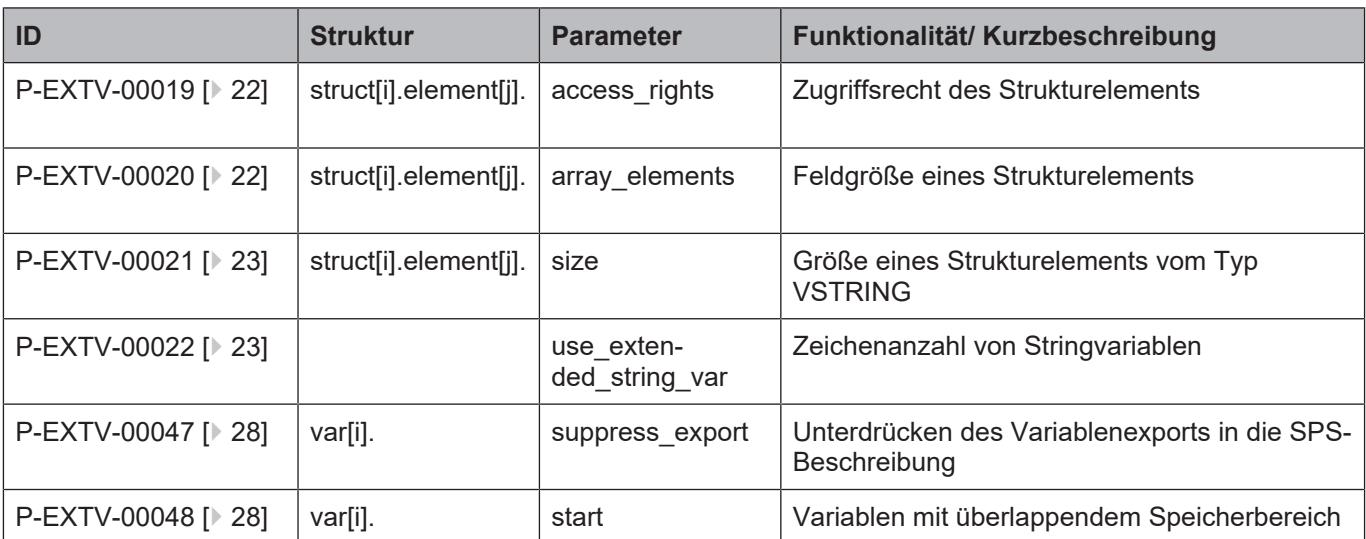

# **2 Allgemeine Beschreibung**

# **2.1 Verweise auf andere Dokumente**

<span id="page-8-1"></span><span id="page-8-0"></span>Es wird zwecks Übersichtlichkeit eine verkürzte Darstellung der Verweise (Links) auf andere Dokumente bzw. Parameter gewählt, z.B. [PROG] für Programmieranleitung oder P-AXIS-00001 für einen Achsparameter.

Technisch bedingt funktionieren diese Verweise nur in der Online-Hilfe (HTML5, CHM), nicht allerdings in PDF-Dateien, da PDF keine dokumentenübergreifende Verlinkungen unterstützt.

# **2.2 Kommentare in der ASCII-Listendatei**

<span id="page-8-2"></span>Kommentare können ganzzeilig oder am Ende einer Zeile eingefügt werden.

Bei ganzzeiligem Kommentar muss am Zeilenanfang das Kommentarzeichen ''#' gefolgt von einem Leerzeichen eingefügt werden.

Soll am Ende einer Zeile ein Kommentar eingefügt werden, so muss vor dem Kommentar ein Leerzeichen vorhanden sein. Wurde in der Zeile jedoch ein String definiert, so muss dem Kommentar das Kommentarzeichen '(' vorangestellt werden.

Leerzeilen sind ebenfalls möglich.

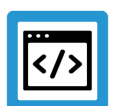

#### **Beispiel**

Kommentare in ASCII-Listendatei

```
#
           ************************************************************************
# Daten
#
************************************************************************
#
# Auflistung
dummy[1] 1 Kommentar
dummy[2] 1 # Kommentar
dummy[3] 1 ( Kommentar
dummy[4] 1 /* Kommentar
...
...
beispiel[0].bezeichnung STRING_2 (Kommentar, hier Kommentarklammer nö-
tig!)
```
# **3 Funktion und Eigenschaften**

<span id="page-9-0"></span>Externe Variablen beschreiben einen Datenspeicher, über den beliebige Werte zwischen CNC (NC-Kanal), Oberfläche (GUI) und SPS ausgetauscht werden können. Innerhalb der CNC sind die Daten kanalspezifisch (nur einem Kanal zugänglich) oder kanalübergreifend ("global") nutzbar. Die Bedeutung der einzelnen Speicherstellen (hier eine externe Variable) wird durch die Applikation (NC-Programm, GUI und SPS) bestimmt.

Die CNC selbst hat nur die Aufgabe, das Layout des Speichers festzulegen und dem Anwender im NC-Programm Zugriff auf die Variablen zu gewähren. Während der Konfigurationsphase werden jeder externen Variable ein Name, ein Typ, das Zugriffsrecht (Schreiben und/oder Lesen) zugewiesen. Optional können Speicheradressen und die Größe von Variablen selbst vergeben werden.

Es wird empfohlen die automatisierte Adressvergabe durch die CNC zu verwenden, um Probleme durch Alignment- oder Speicherüberlappungen zu vermeiden. Eine Kombination beider Adressvorgaben ist möglich, wird aber ebenfalls nicht empfohlen.

#### **Festlegen des Speicherlayouts**

Die Konfiguration der externen Variablen findet anhand einer ASCII Liste nur einmalig während des Hochlaufs statt.

Neben "einfachen" Variablen können benutzerdefinierte Strukturen festgelegt werden. Zudem sind eindimensionale Arrays von einfachen Variablen oder von Strukturen möglich. Auf sie kann indiziert zugegriffen werden.

Damit die Oberfläche oder eine SPS auf das - letztendlich von der CNC festgelegte - Speicherlayout korrekt zugreifen können, wird eine Beschreibung des Speichers benötigt. Möglich macht dies der Befehl #EXPORT VE. Es wird empfohlen, diesen vor dem erstmaligen Start der SPS auszuführen. Der Befehl erzeugt Deklarations-Dateien, die direkt in die SPS Programmierumgebung integriert werden können. Ein extrem(!) fehleranfälliges manuelles Nachbilden des Speicherlayouts auf Seiten der GUI oder SPS ist damit nicht erforderlich.

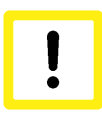

#### **Achtung**

**Sind Adressen und Typen zwischen CNC und SPS bzw. GUI Variablen nicht deckungsgleich, so hat die CNC keine Möglichkeit dies zu überprüfen bzw. ein Fehlverhalten zu verhindern.**

Einziger Schutz der CNC vor einem - zum Absturz der Steuerung führenden - ungültigen RE-AL64 Wert ist die Überprüfung auf "1.#INF", "-1.#INF" und "1.#SNAN" – Muster. Diese Überprüfung findet beim Lesen einer externen Variablen statt und führt im Fehlerfall zur Ausgabe der Meldungen mit der ID 21820 oder ID 21821.

Werte der lokalen Variablen sind über die Laufzeit eines NC-Programms hinweg gültig, d.h. sie werden z.B. beim Start eines neuen NC-Programms nicht abgelöscht.

#### **Zeitpunkte – Schreiben/ Lesen**

Für den Zeitpunkt des Schreibens/Lesens einer Variablen aus dem NC-Programm gibt es zwei Möglichkeiten:

- Der Zugriff auf eine Variable erfolgt synchron zur Abarbeitung des NC-Programms im Interpolator, d.h. die zeitliche Sequenz der NC-Befehle und Variablenzugriffe wird sichergestellt.
- Das Schreiben/Lesen einer Variablen wird durchgeführt zum Zeitpunkt der Decodierung (asynchron zur Abarbeitung des NC-Programms im Interpolator, also "vorab").

Die Vor- und Nachteile beider Varianten sind durch den Anwender zu bewerten.

Lesende synchrone Zugriffe führen zum Anhalten des Decoders, bis der synchron gelesene Wert dem Decoder zur Verfügung steht. Außerdem ist das Lesen synchroner Variablen z.B. bei Funktionen wie aktiver Werkzeugradiuskorrektur nicht zulässig, es wird die Meldung mit der ID 20651 ausgegeben.

Der Zugriff der GUI oder SPS auf die Daten erfolgt

- nicht synchronisiert zur NC-Programmbearbeitung. D.h., es kann nicht garantiert werden, wann Daten gelesen oder geschrieben werden. Also wann sie aus Sicht einer Anwendung gültig sind.
- Es kann ebenfalls nicht garantiert werden, dass Daten in Strukturen bzw. Arrays in sich konsistent übertragen werden.

Gewährleistet ist nur der (durch den Prozessor garantierte) korrekte Zugriff auf die Basistypen Byte, Word, Doubleword oder REAL64. Ein Zugriffsschutz hinsichtlich Zeitpunkt und Vollständigkeit muss programmtechnisch durch den Anwender gewährleistet werden.

<span id="page-10-0"></span>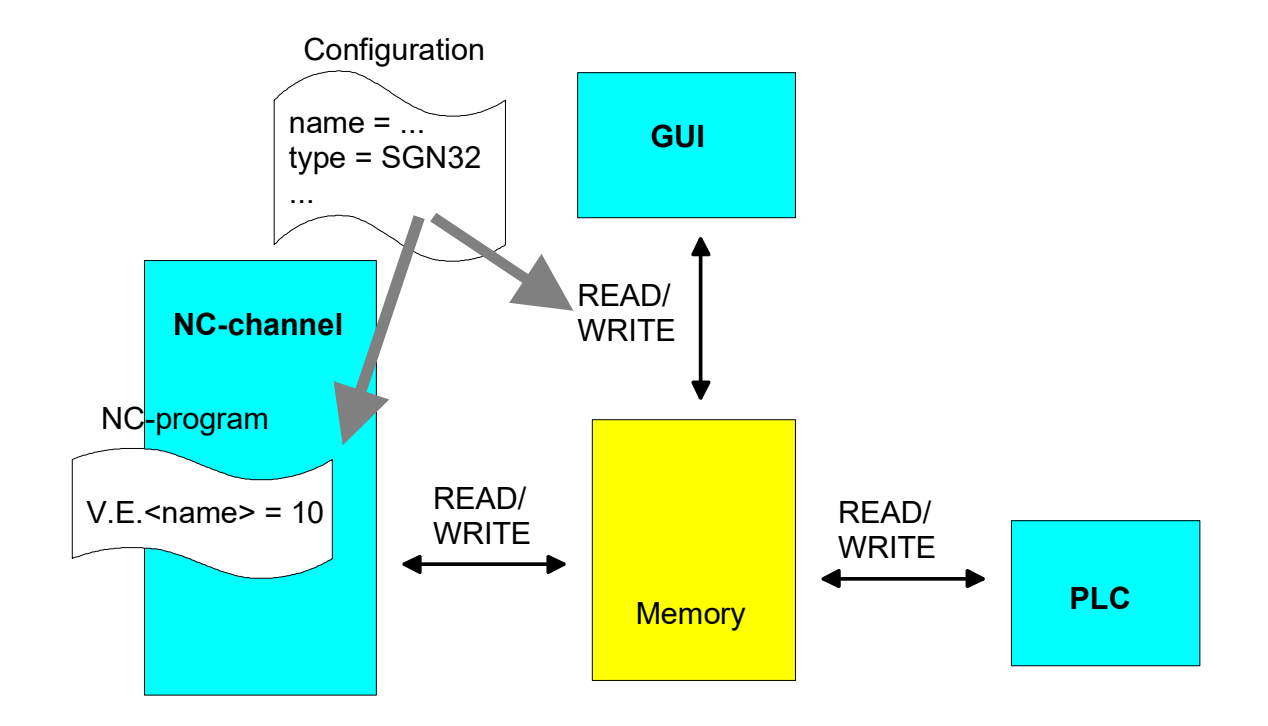

**Abb. 1: Verwendung externer Variablen**

# **4 Konfiguration und Initialisierung**

# **4.1 Speichergröße**

<span id="page-11-1"></span><span id="page-11-0"></span>Der Gesamtspeicher, der für die externen Variablen jedes Kanals zur Verfügung gestellt stehen soll, muss vor dem Hochlauf der Steuerung festgelegt werden.

Bei TwinCAT-Systemen erfolgt die Dimensionierung im System-Manager in der HLI Maske (CNC Task-GEO) unter der Rubrik VE.

Die Dimensionierung des V.E.-Speichers erfolgt über den Parameter P-STUP-00037 (ext\_var\_max) in der Hochlaufliste.

Die hierbei festgelegte Zahl bestimmt die Anzahl an 24-Byte-Blöcken, aus denen der V.E.-Speicher jedes NC-Kanals besteht. Die globalen Variablen (kanalübergreifend) verwenden einen eigenen Speicherbereich der gleichen Größe. Der reservierte V.E.-Speicher jedes Kanals und der globale Speicher müssen zwingend größer sein, als der durch das [Speicherlayout \[](#page-11-2)[}](#page-11-2) [12\]](#page-11-2) belegte Speicherbereich.

Reicht der zur Verfügung stehende Speicher für die in der Liste konfigurierten externen Variablen nicht aus, erfolgt die Ausgabe der Fehlermeldung P-ERR-21519. In diesem Fall muss entweder der reservierte Speicher vergrößert werden oder die Größe und Anzahl der konfigurierten externen Variablen muss verringert werden.

# **4.2 Speicherlayout**

<span id="page-11-2"></span>Jeder Kanal hat Zugriff auf zwei unterschiedliche Speicherbereiche: Einer davon steht lokal nur für den aktuellen NC-Kanal zur Verfügung, der andere dagegen ist kanalübergreifend, d.h. er kann von allen NC-Kanälen gemeinsam genutzt werden. Die Konfiguration der externen Variablen wird pro NC-Kanal in einer Datei angegeben, in welcher globale und kanalspezifischen Variablen gemeinsam aufgeführt sind.

<span id="page-12-0"></span>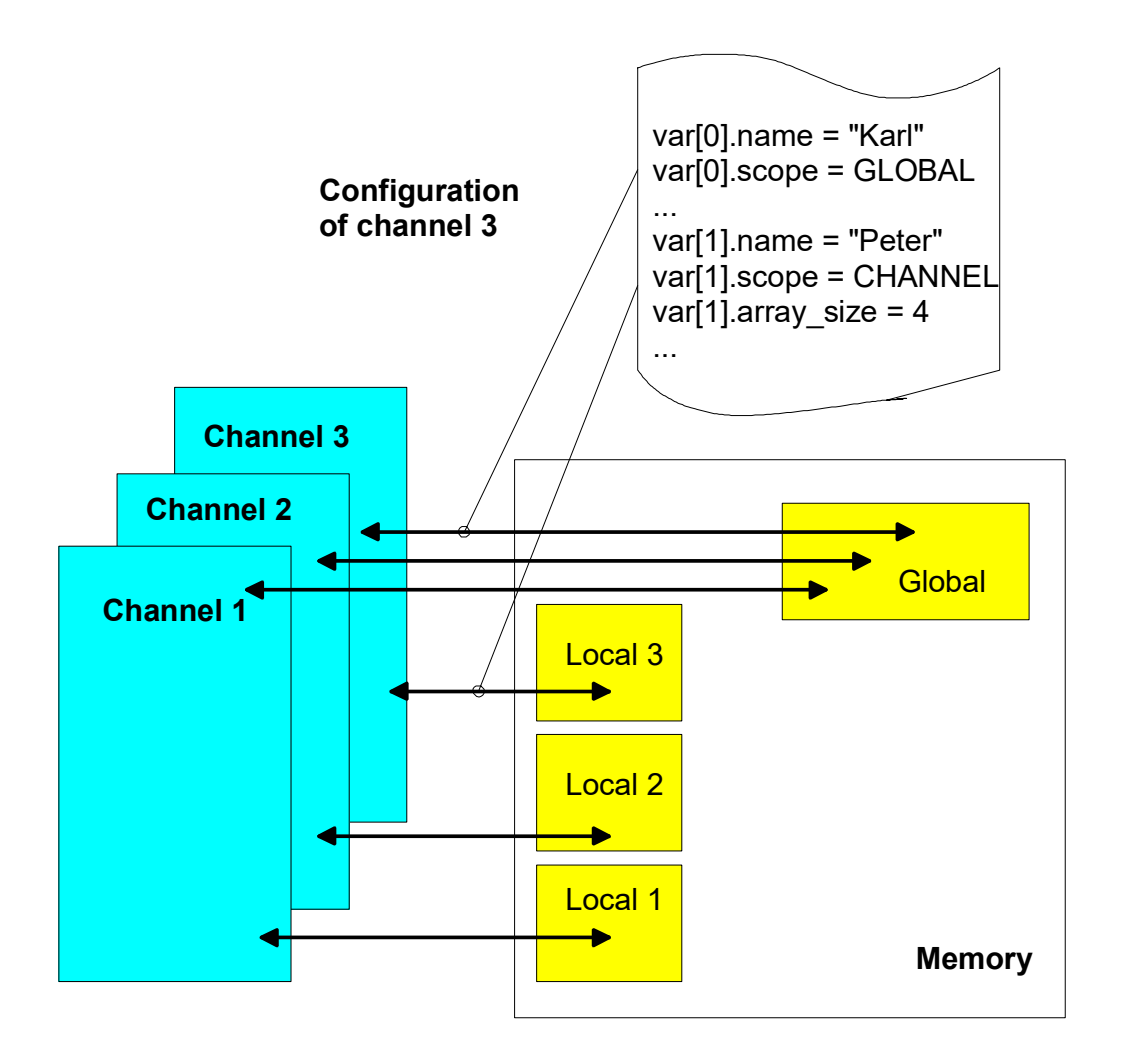

#### **Abb. 2: Gültigkeitsbereich der Speicher**

Der Speicherort einer V.E.-Variablen lässt sich manuell festlegen oder wird durch die CNC korrekt hinsichtlich Alignment und Speicherbedarf bestimmt. Im ersten Fall ist der Anwender für die Fehlerfreiheit des Speicherlayouts zuständig. Im anderen Fall ist die Gefahr einer Fehlkonfiguration nicht gegeben.

Bei einer manuellen Konfiguration des Speicherlayouts können V.E.-Variablen durch Angabe eines Adressoffsets (s. [P-EXTV-00002 \[](#page-23-2)[}](#page-23-2) [24\]\)](#page-23-2) an jede beliebige Stelle des V.E.-Speichers gelegt. Mit [P-EXTV-00008 \[](#page-26-1)[}](#page-26-1) [27\]](#page-26-1) wird das Alignment zu einer im Speicher dahinter liegenden Variablen festgelegt. Bei komplexeren Strukturen kann dies von Bedeutung sein, wenn z. B. die nächste Variable vom Typ REAL64 ist.

Werden benutzerdefinierte Variablentypen genutzt muss in der SPS für Strukturen Byte-Alignment verwendet wird.

Die manuelle Adressvorgabe wird nicht empfohlen, da Speicher fragmentiert und überlappend angelegt sein könnte. Eine Überprüfung hierzu findet nur nach Aufforderung (s. [P-EXTV-00011](#page-28-1) [\[](#page-28-1)[}](#page-28-1) [29\]\)](#page-28-1) statt, Bei automatischer Adressvergabe werden die Variablen im V.E.-Speicher hingegen nacheinander lückenlos mit korrektem Aligment abgelegt (siehe Abbildung).

<span id="page-13-0"></span>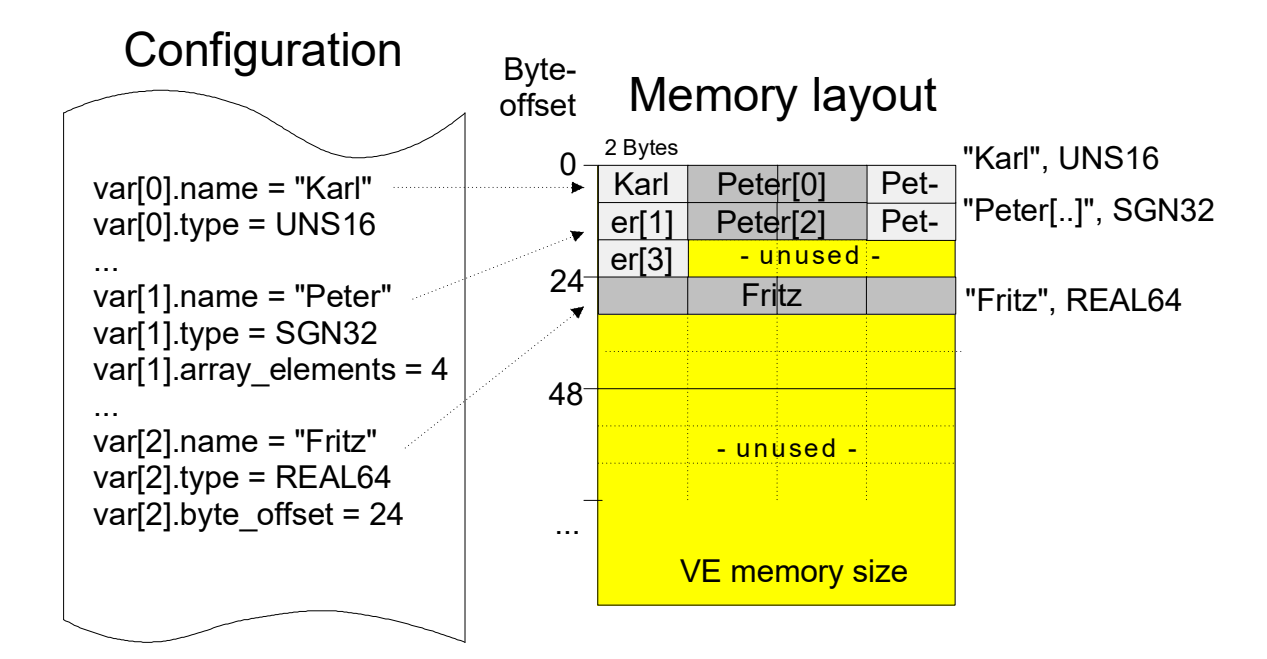

**Abb. 3: Speicherlayout resultierend aus gegebener Konfiguration**

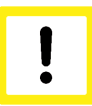

# **Achtung**

**Ab CNC-Version V3.00.3019 werden die externen Variablen und Strukturen mit einem 8-Byte Alignment angelegt. Falls für eine Variable ein fester Startoffset über den Parameter byte\_offset ([P-EXTV-00002 \[](#page-23-2)**[}](#page-23-2) **[24\]](#page-23-2)) oder index [\(P-EXTV-00038](#page-48-0) [\[](#page-48-0)**[}](#page-48-0) **[49\]\)](#page-48-0) vorgegeben ist bzw. size ([P-EXTV-00008 \[](#page-26-1)**[}](#page-26-1) **[27\]](#page-26-1)) genutzt wird, ist der Anwender für eine korrekte Adressvergabe zuständig, Es findet keine Alignmentberechnung statt.**

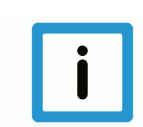

## **Hinweis**

#### **Kompatibilität alter Konfigurationslisten**

Konfigurationslisten nach einer älteren Syntax können auch weiterhin verwendet werden. Siehe [Speicherlayout bis V2.10.1025 \[](#page-47-0) [48\]](#page-47-0)

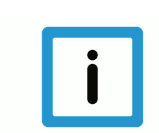

### **Hinweis**

**Bei mehrkanaligen Konfigurationen wird empfohlen in allen Kanälen die gleichen globalen Einträge der V.E.-Variablen zu verwenden.**

# <span id="page-14-0"></span>**4.3 Parametrierung des Speicherlayouts von V.E. Variablen**

# **Allgemeine Parameter**

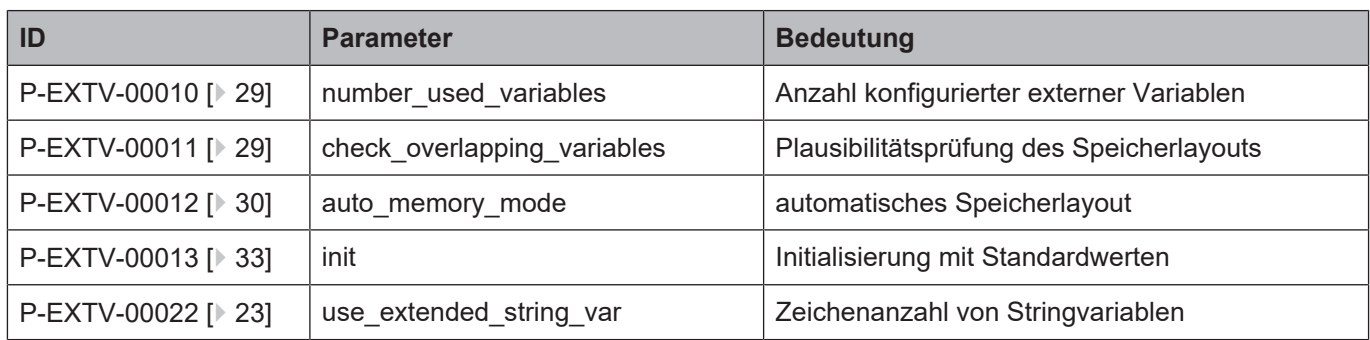

#### **Parameter für V.E. Strukturen**

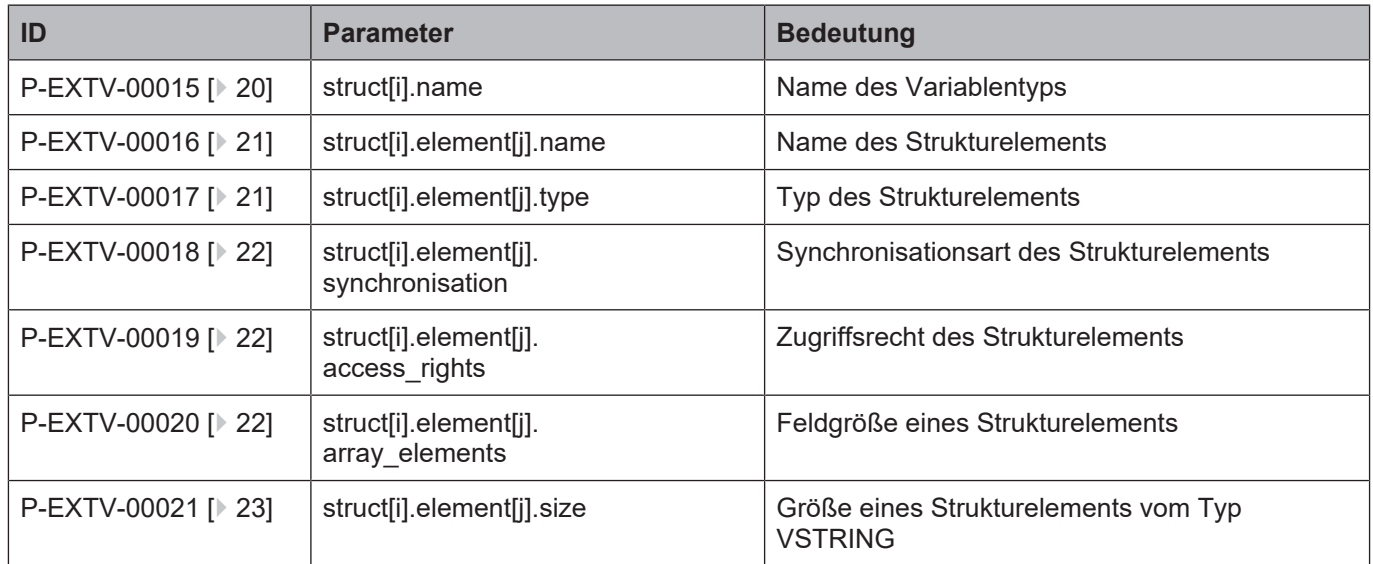

#### **V.E.-Parameter einer Variablen**

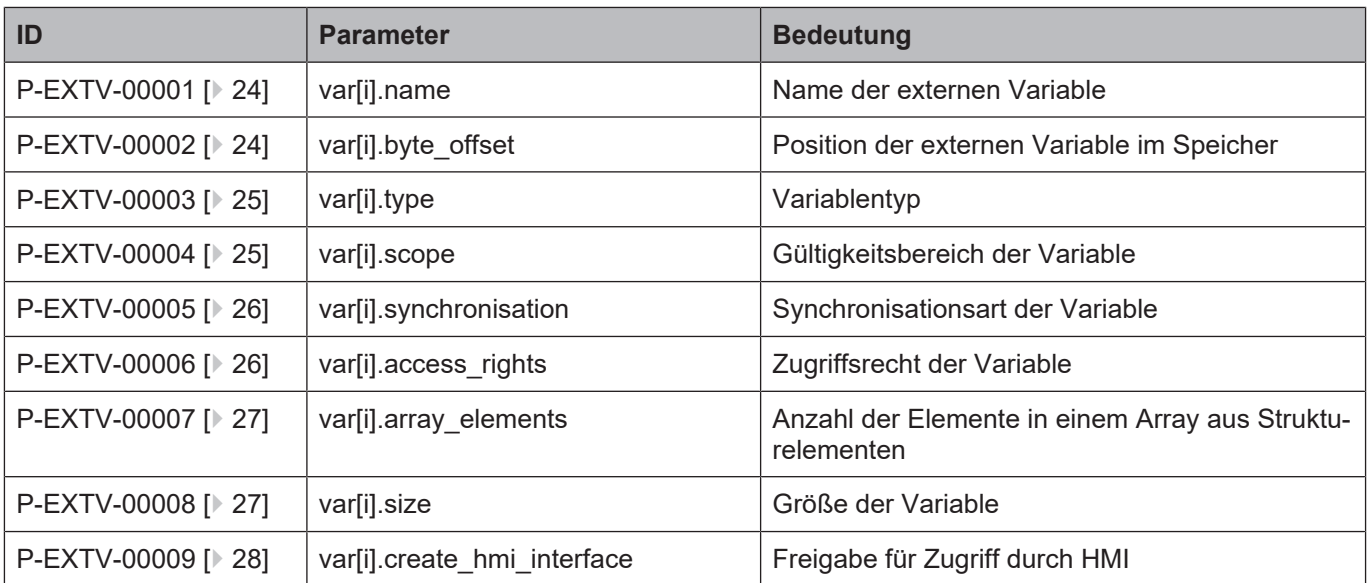

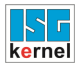

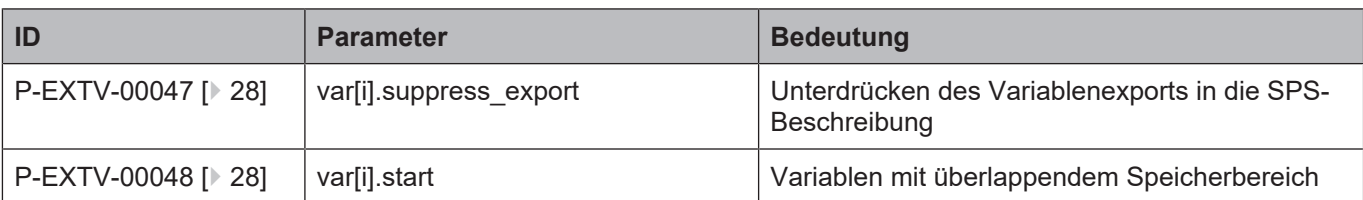

# **4.4 Syntax**

<span id="page-16-0"></span>Bei der Konfiguration der externen Variablen wird im Folgenden zwischen Definition der Variablentypen und der Variableninstanzierung unterschieden.

#### **4.4.1 Kommentare in der ASCII-Listendatei**

<span id="page-16-1"></span>Kommentare können ganzzeilig oder am Ende einer Zeile eingefügt werden.

Bei ganzzeiligem Kommentar muss am Zeilenanfang das Kommentarzeichen ''#' gefolgt von einem Leerzeichen eingefügt werden.

Soll am Ende einer Zeile ein Kommentar eingefügt werden, so muss vor dem Kommentar ein Leerzeichen vorhanden sein. Wurde in der Zeile jedoch ein String definiert, so muss dem Kommentar das Kommentarzeichen '(' vorangestellt werden.

Leerzeilen sind ebenfalls möglich.

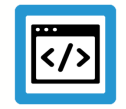

# **Beispiel**

Kommentare in ASCII-Listendatei

```
#
************************************************************************
# Daten
#
************************************************************************
#
# Auflistung
dummy[1] 1 Kommentar
dummy[2] 1 # Kommentar
dummy[3] 1 ( Kommentar
dummy[4] 1 /* Kommentar
...
...
beispiel[0].bezeichnung STRING_2 (Kommentar, hier Kommentarklammer nö-
tig!)
```
#### **4.4.2 Syntax und Interpretation der ASCII-Listendatei**

<span id="page-17-0"></span>Die in der ASCII-Listendatei enthaltenen Einträge werden von einem Interpreter in die entsprechenden internen Strukturen übernommen und danach auf Plausibilität geprüft. Damit ein sicherer Hochlauf der Steuerung immer gewährleistet ist, werden die bei der Plausibilitätsprüfung festgestellten fehlerhaften Einträge durch Standardwerte ersetzt.

Unbekannte Einträge werden nicht übernommen. Diese Unregelmäßigkeiten werden durch Warnmeldungen angezeigt. Es wird empfohlen, diesen Warnmeldungen nachzugehen und fehlerhafte Einträge in der ASCII-Listendatei zu bereinigen!

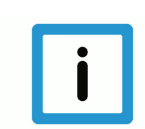

#### **Hinweis**

Für Daten vom Typ BOOLEAN gilt folgende Vereinbarung:

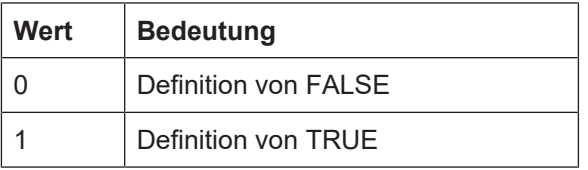

#### **4.4.3 Datensätze zur Definition von Variablentypen (struct[i].\*)**

<span id="page-18-0"></span>Neben den benutzerdefinierten Variablentypen können auch die elementaren Datentypen (BOO-LEAN, ..., REAL64) und Zeichenketten vom Typ STRING verwendet werden:

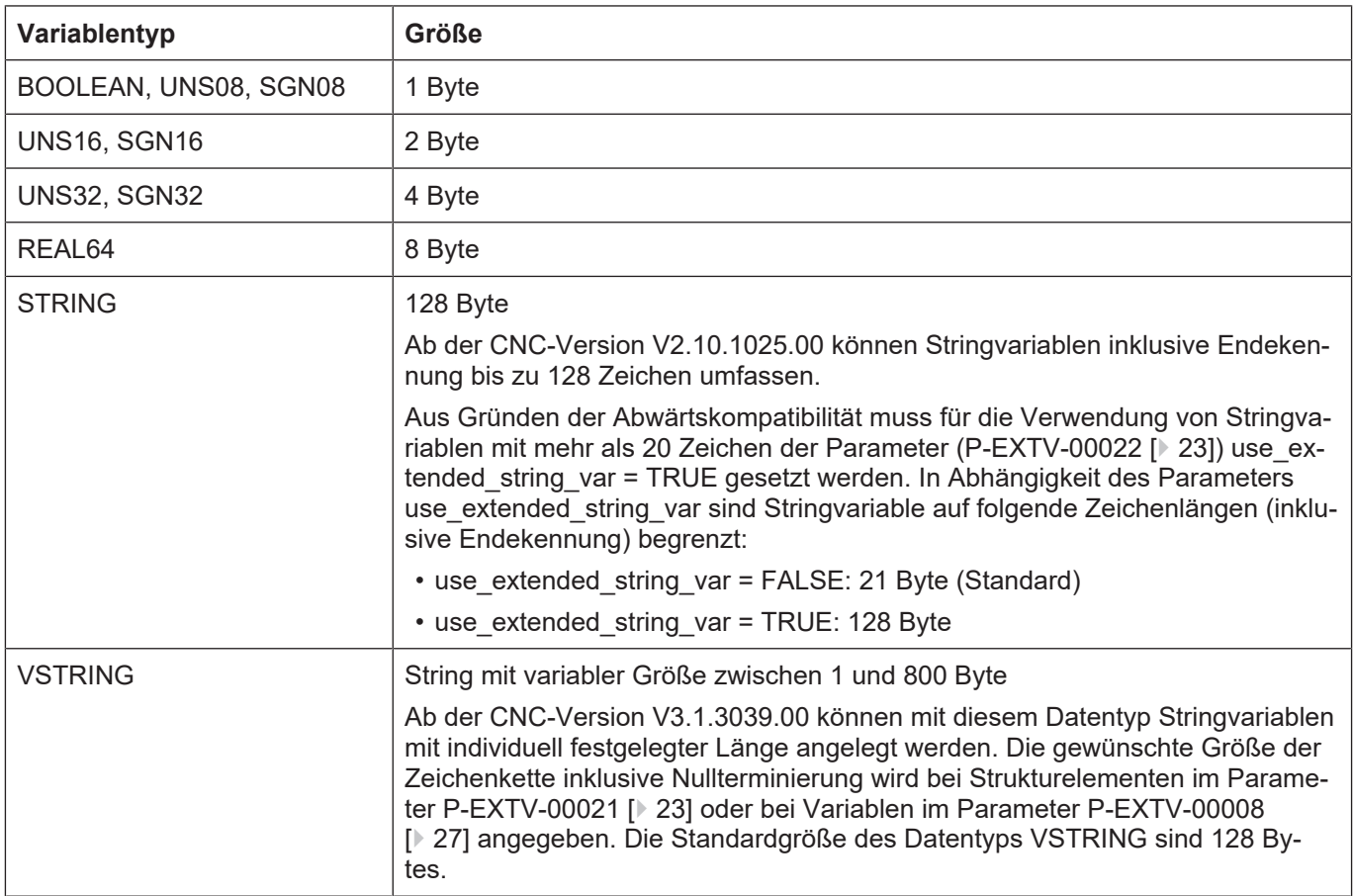

#### **Größe der Standard-Variablentypen**

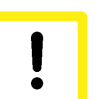

#### **Achtung**

#### **Nachträgliche Konfiguration auf 128 Byte große Stringvariablen**

Falls in einer bestehenden Konfiguration nachträglich auf 128-Byte große Stringvariablen ge-wechselt wird [\(use\\_extended\\_string\\_var \[](#page-22-1)) [23\]](#page-22-1) = TRUE), müssen die Adressen der externen Variablen im Speicher (Index, Byte-Offset) und die PLC angepasst werden, damit nachfolgende Variablen nicht überschrieben werden!

Die Definition der Variablentypen erfolgt in der gleichen Konfigurationsliste wie das Festlegen einer Instanz einer externen Variablen.

Im Konfigurationsfile können Kommentare ganzzeilig, oder am Ende einer Zeile eingefügt werden. Bei ganzzeiligem Kommentar muss am Zeilenanfang das Kommentarzeichen "'#", gefolgt von einem Leerzeichen eingefügt werden.

Soll am Ende einer Zeile ein Kommentar eingefügt werden, so muss vor dem Kommentar lediglich ein Leerzeichen vorhanden sein. Wurde in der Zeile jedoch ein String definiert, so muss dem Kommentar das Kommentarzeichen "(" vorangestellt werden.

Leerzeilen sind ebenfalls möglich.

Das Schlüsselwort 'struct' ersetzt das in älteren CNC-Versionen gebräuchliche Token 'type'. Aufgrund der Abwärtskompatibilität wird jedoch 'type' auch weiterhin unterstützt.

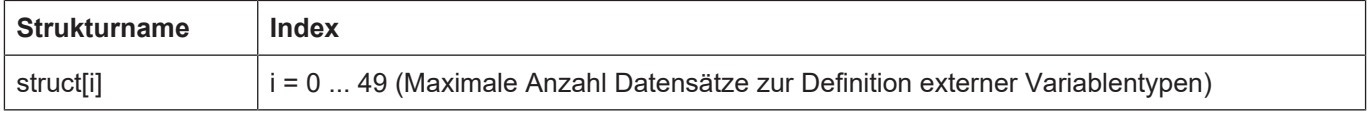

## <span id="page-19-0"></span>**4.4.3.1 Name des Variablentyps (P-EXTV-00015)**

<span id="page-19-1"></span>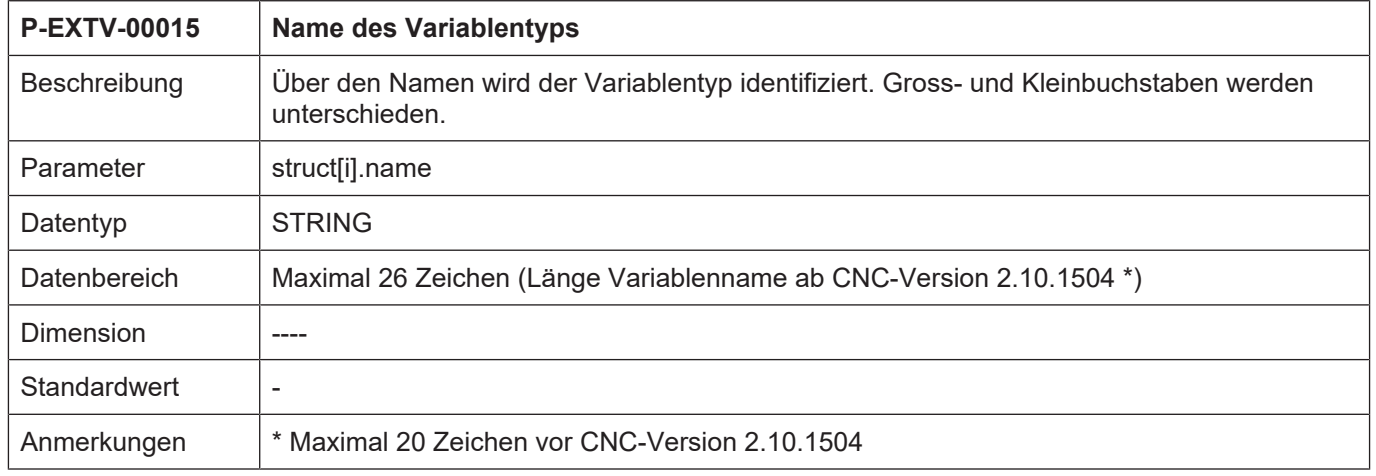

#### <span id="page-20-0"></span>**4.4.4 Datensätze zur Definition der Elemente eines Variablentyps (struct[i].element[j].\*)**

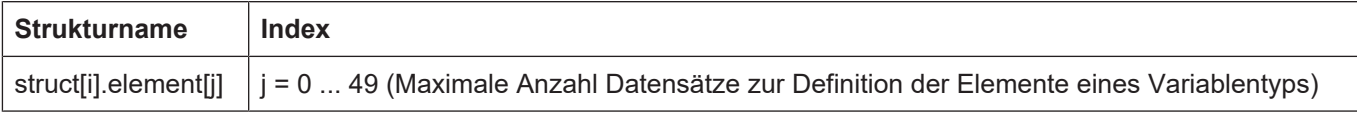

## <span id="page-20-1"></span>**4.4.4.1 Name des Strukturelements (P-EXTV-00016)**

<span id="page-20-3"></span>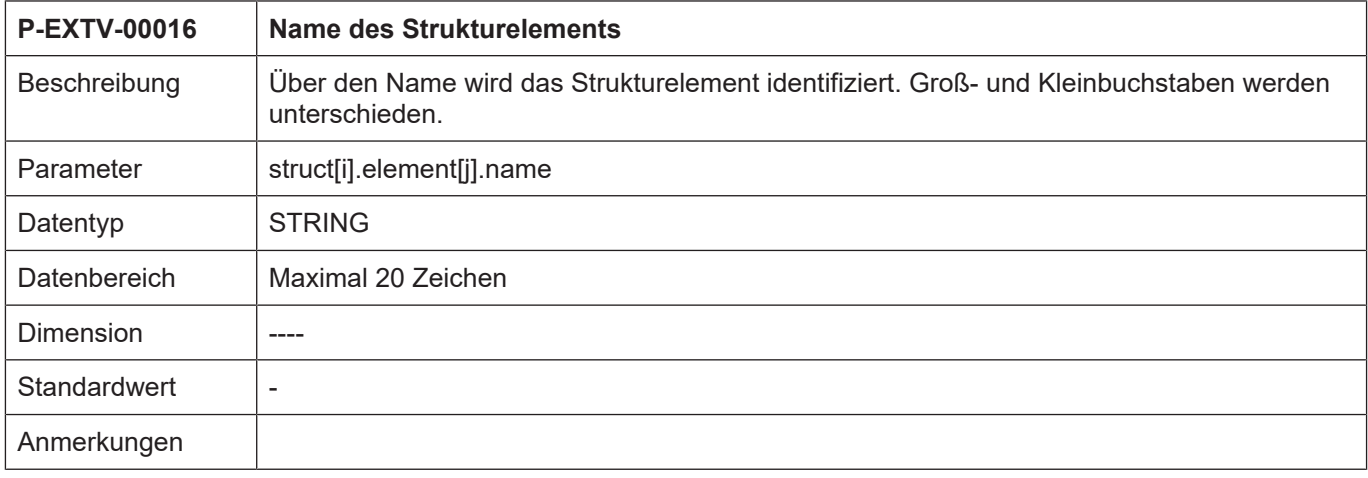

# <span id="page-20-2"></span>**4.4.4.2 Typ des Strukturelements (P-EXTV-00017)**

<span id="page-20-4"></span>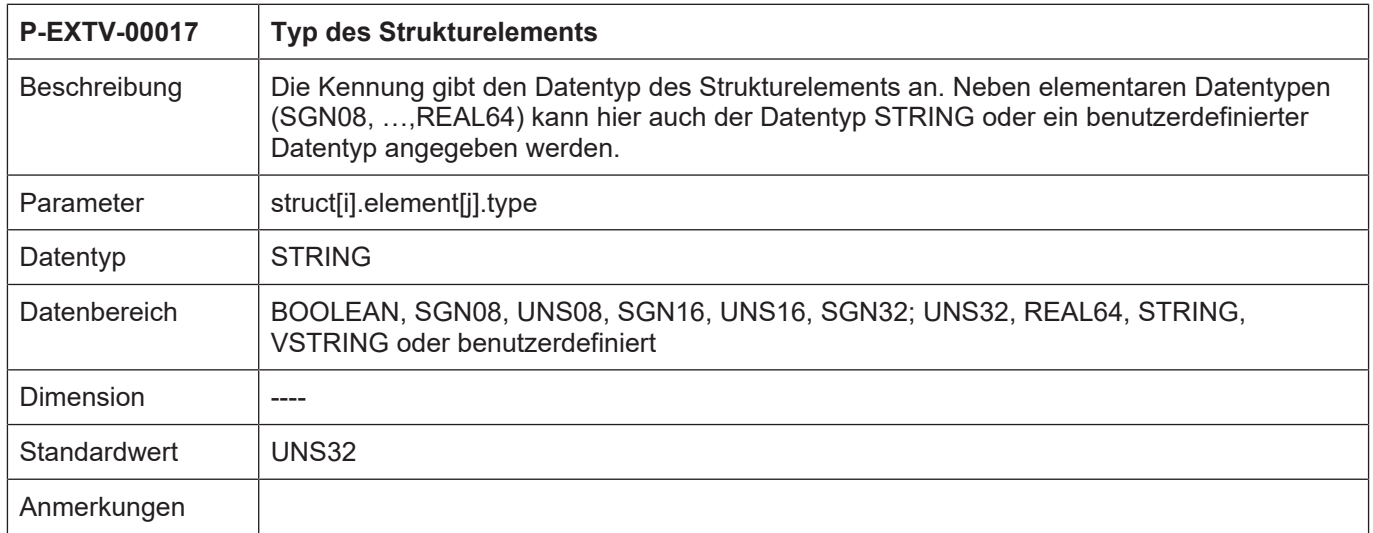

# <span id="page-21-0"></span>**4.4.4.3 Synchronisationsart des Strukturelements (P-EXTV-00018)**

<span id="page-21-3"></span>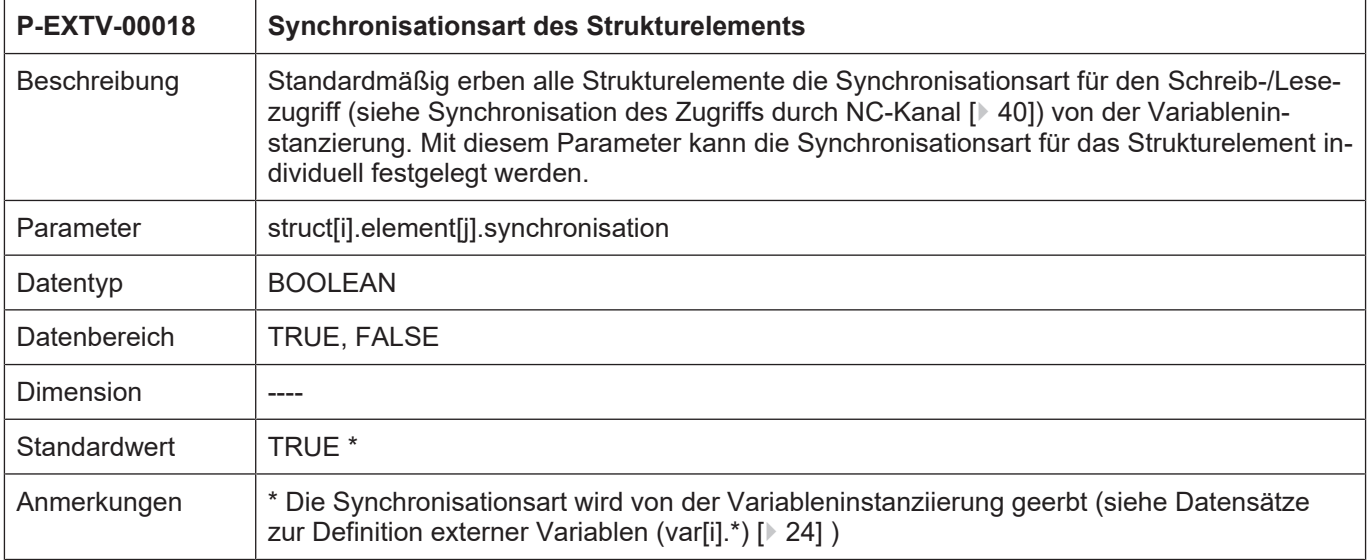

# <span id="page-21-1"></span>**4.4.4.4 Zugriffsrecht des Strukturelements (P-EXTV-00019)**

<span id="page-21-4"></span>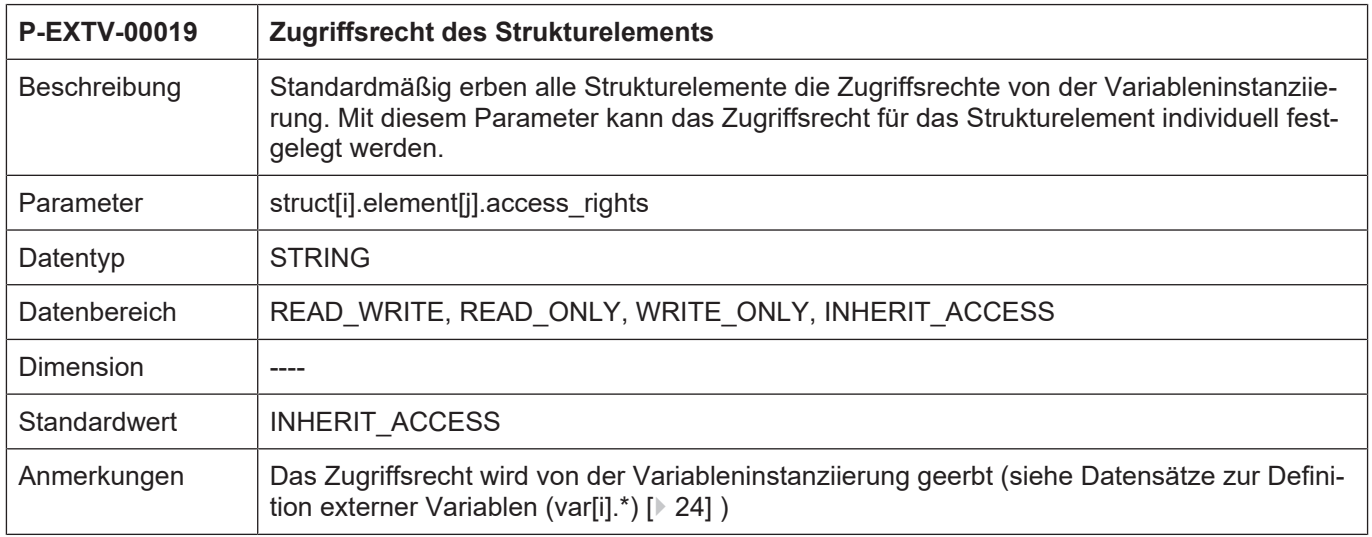

# <span id="page-21-2"></span>**4.4.4.5 Arraygröße des Strukturelements (P-EXTV-00020)**

<span id="page-21-5"></span>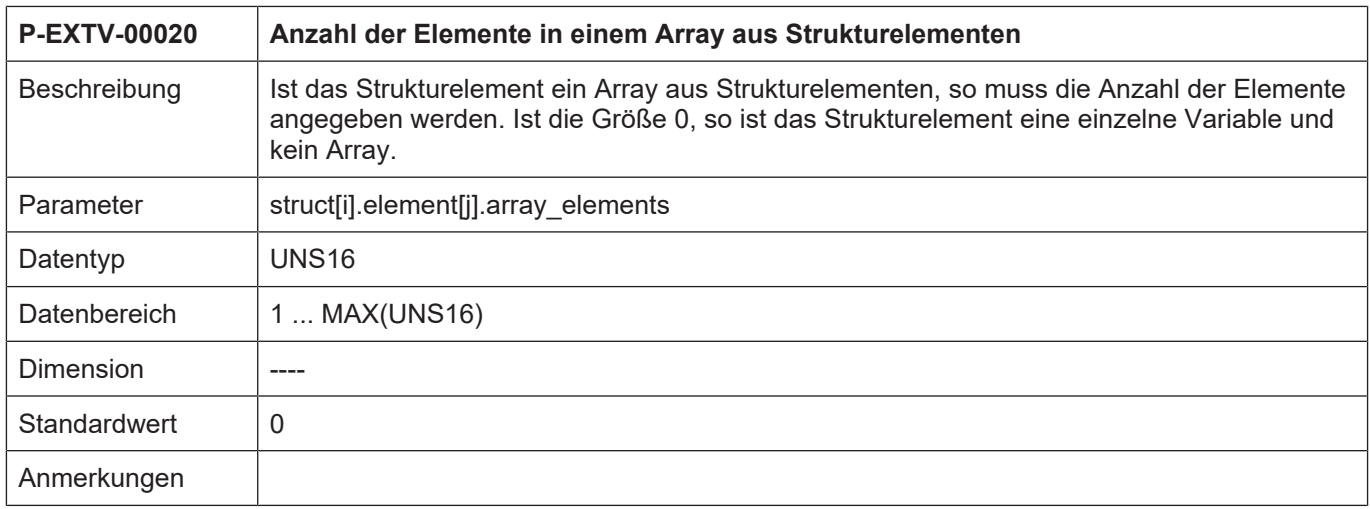

# <span id="page-22-0"></span>**4.4.4.6 Größe eines Strukturelements vom Typ VSTRING (P-EXTV-00021)**

<span id="page-22-2"></span>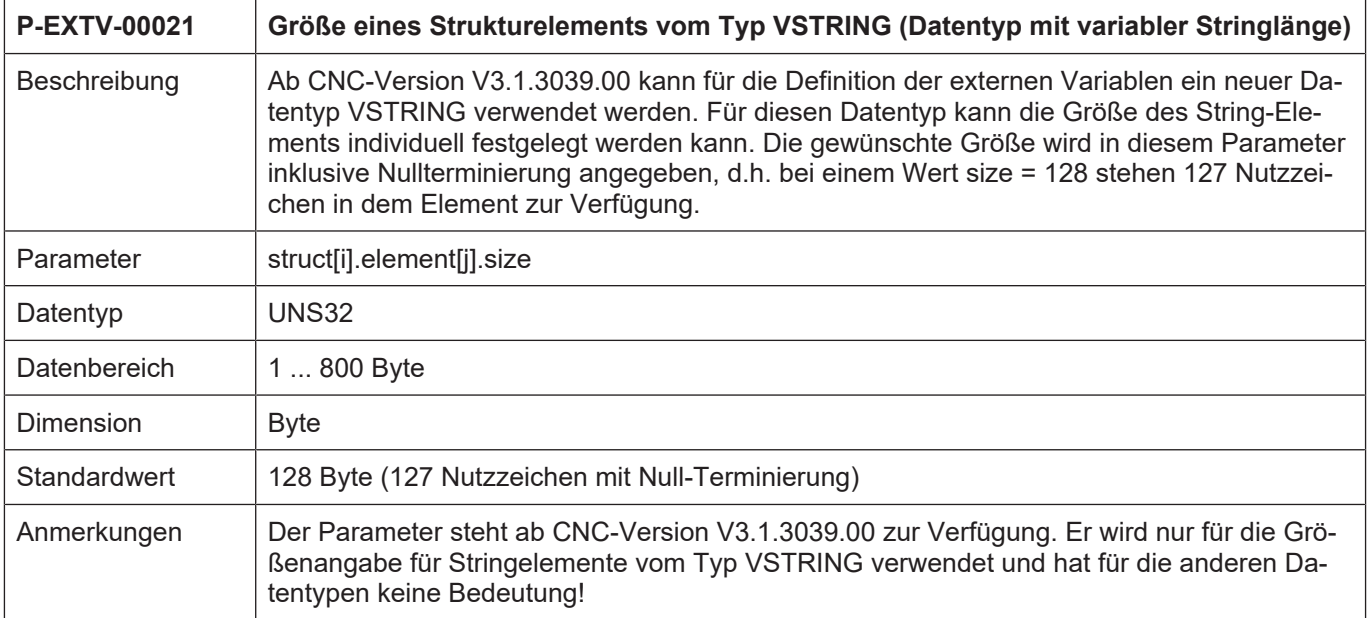

# <span id="page-22-1"></span>**4.4.5 Festlegung der Zeichenanzahl von Stringvariablen (P-EXTV-00022)**

<span id="page-22-3"></span>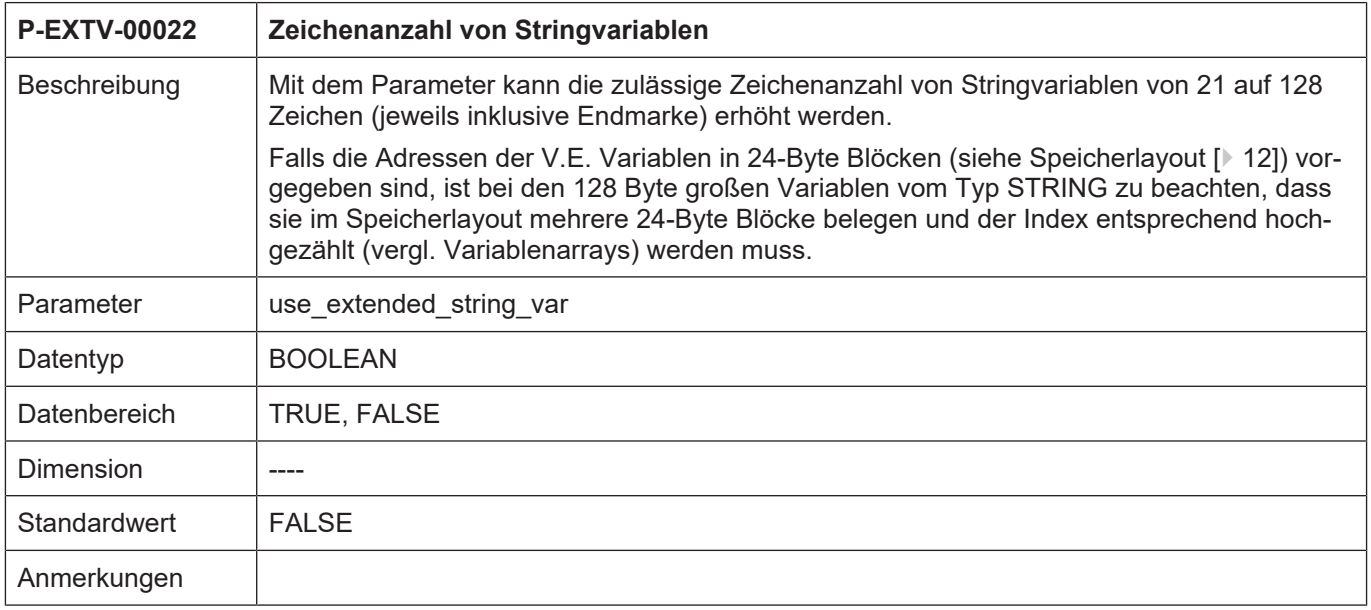

## <span id="page-23-0"></span>**4.4.6 Datensätze zur Definition externer Variablen (var[i].\*)**

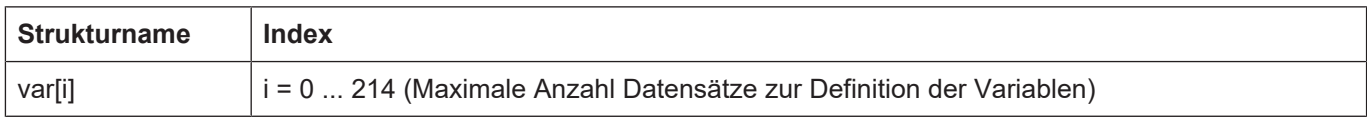

# <span id="page-23-1"></span>**4.4.6.1 Variablenname (P-EXTV-00001)**

<span id="page-23-4"></span>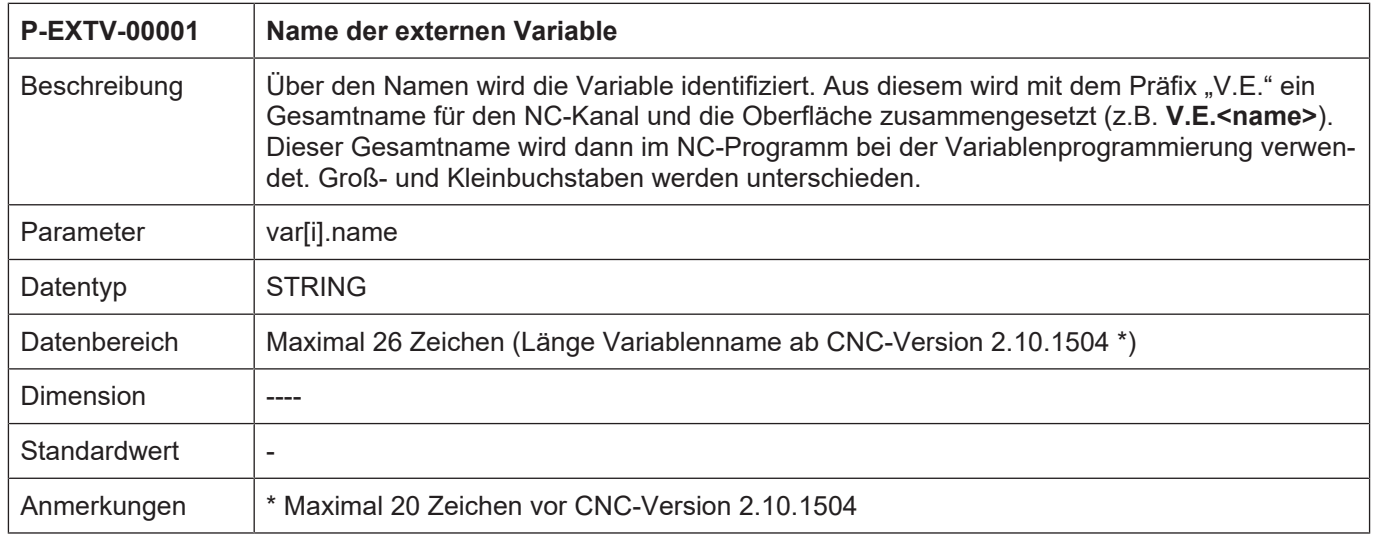

# <span id="page-23-2"></span>**4.4.6.2 Byteoffset (P-EXTV-00002)**

<span id="page-23-5"></span><span id="page-23-3"></span>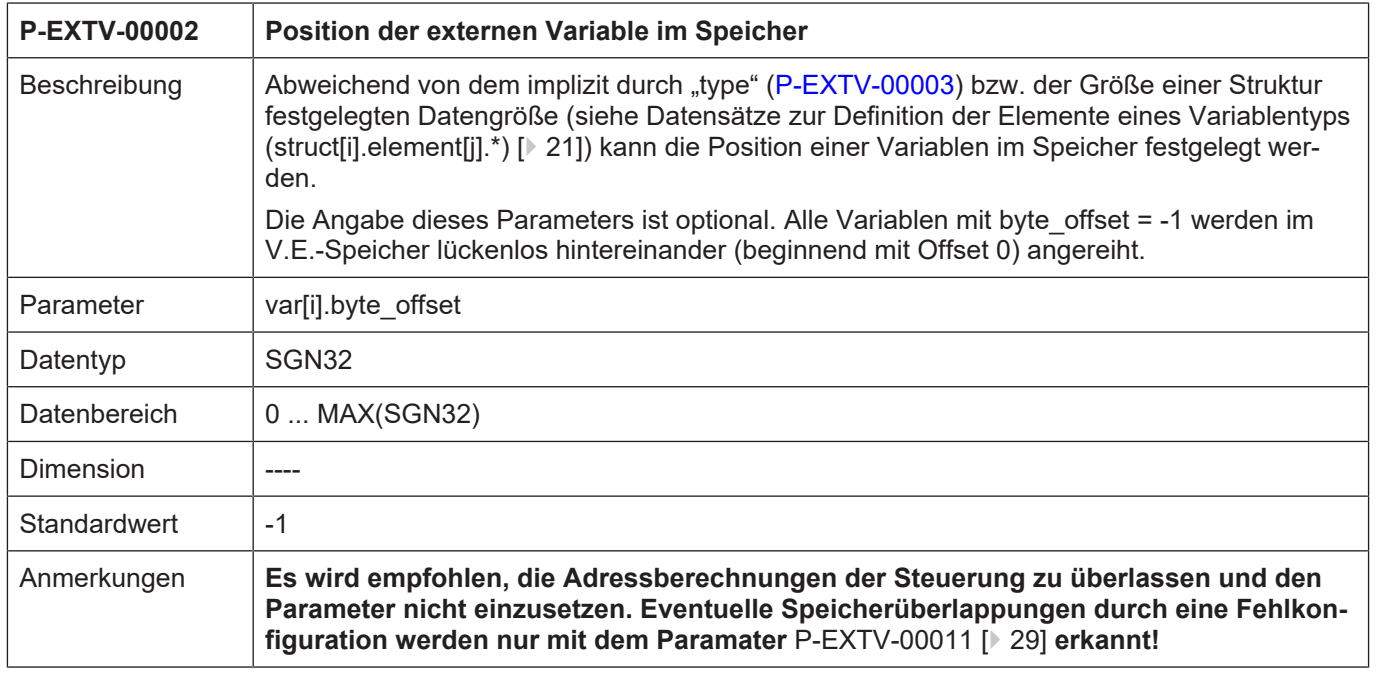

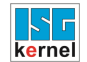

## <span id="page-24-0"></span>**4.4.6.3 Variablentyp (P-EXTV-00003)**

<span id="page-24-2"></span>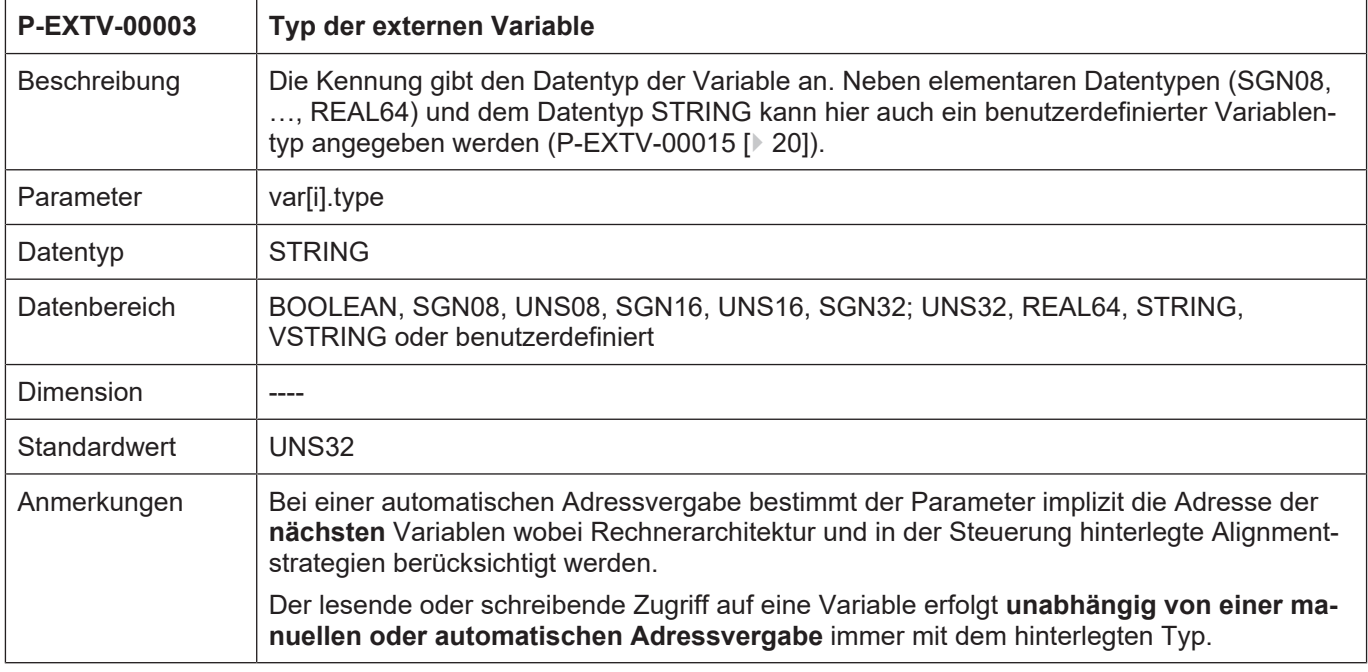

# <span id="page-24-1"></span>**4.4.6.4 Gültigkeitsbereich (P-EXTV-00004)**

<span id="page-24-3"></span>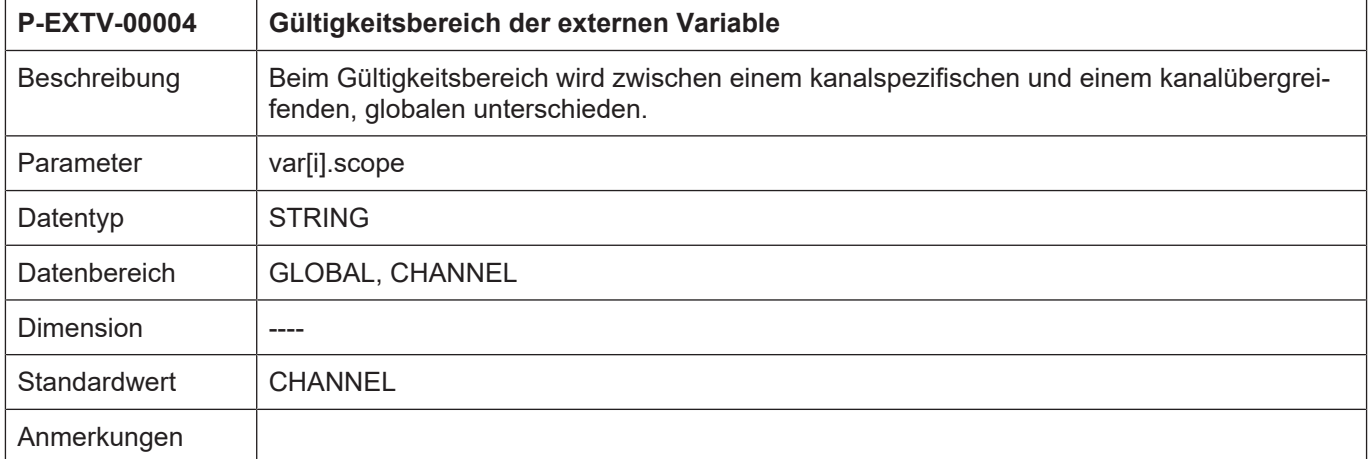

# <span id="page-25-0"></span>**4.4.6.5 Synchronisationsart (P-EXTV-00005)**

<span id="page-25-2"></span>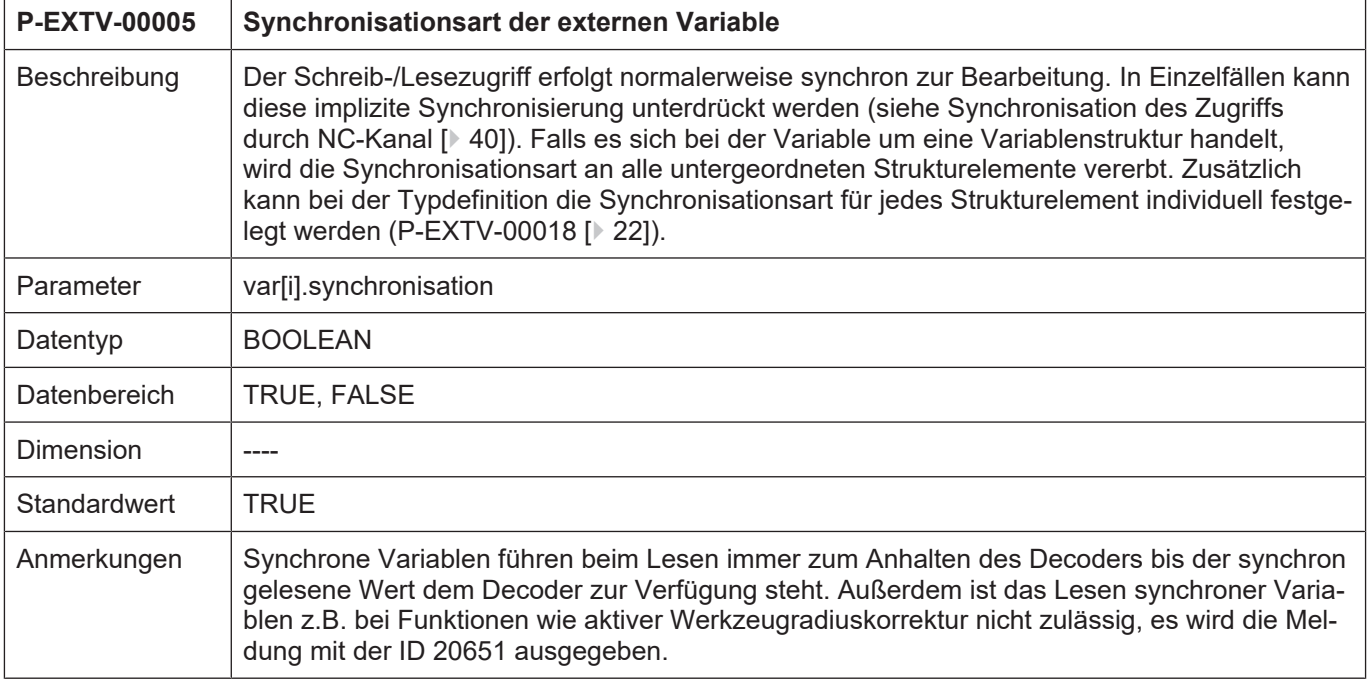

# <span id="page-25-1"></span>**4.4.6.6 Zugriffsrecht (P-EXTV-00006)**

<span id="page-25-3"></span>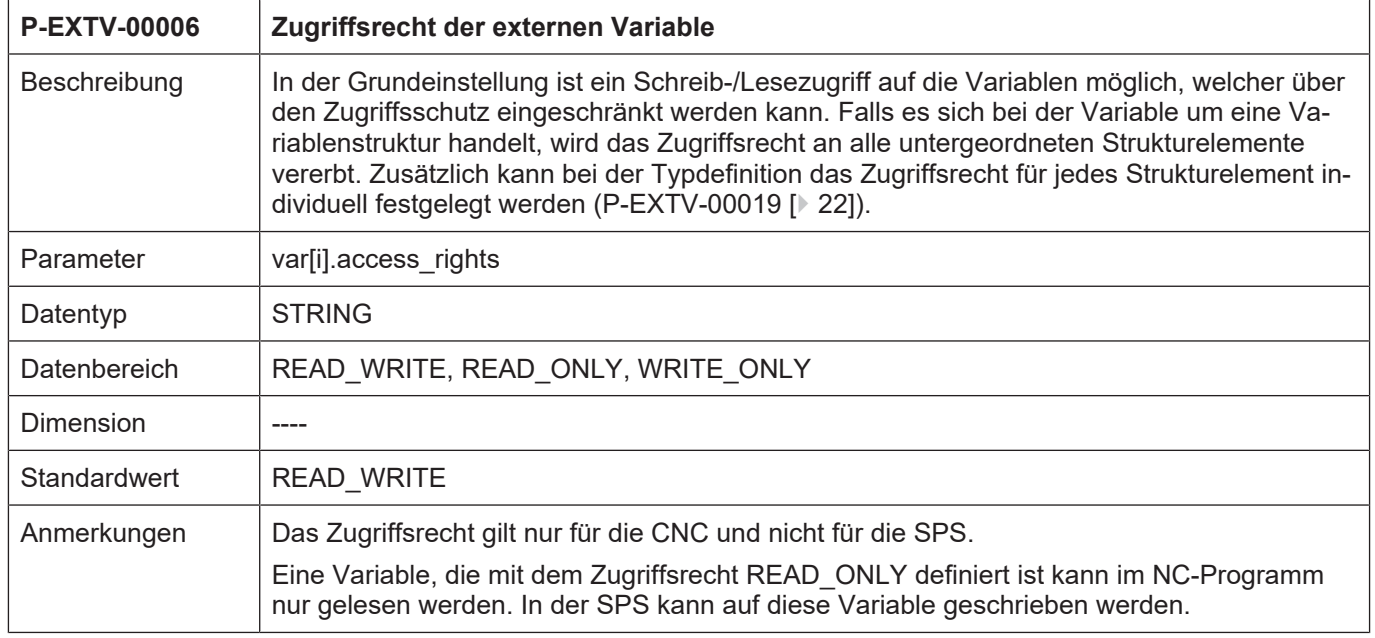

# <span id="page-26-0"></span>**4.4.6.7 Arraygröße (P-EXTV-00007)**

<span id="page-26-2"></span>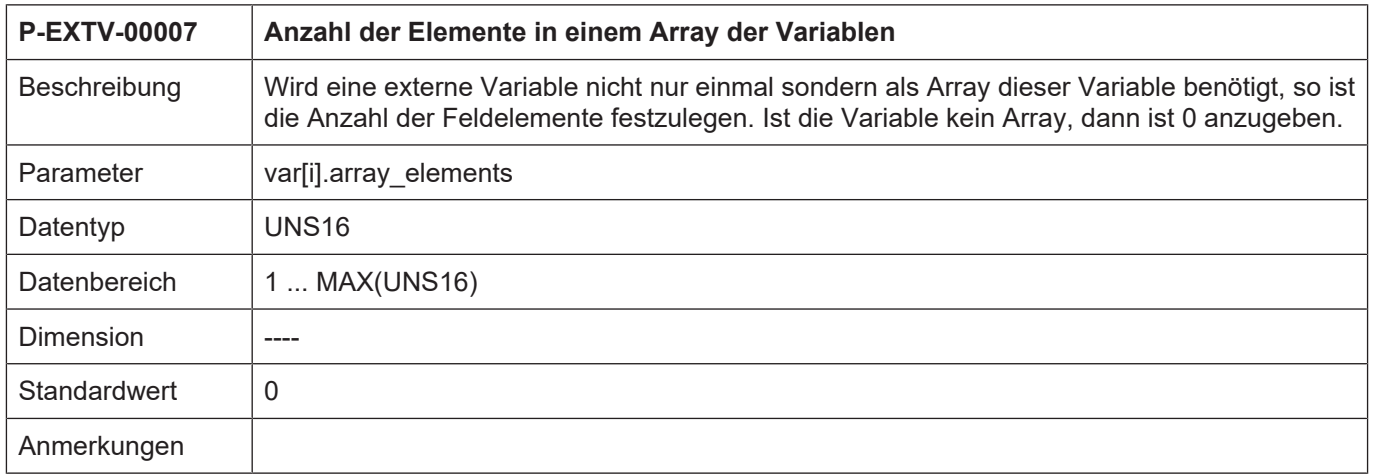

# <span id="page-26-1"></span>**4.4.6.8 Variablengröße (P-EXTV-00008)**

<span id="page-26-3"></span>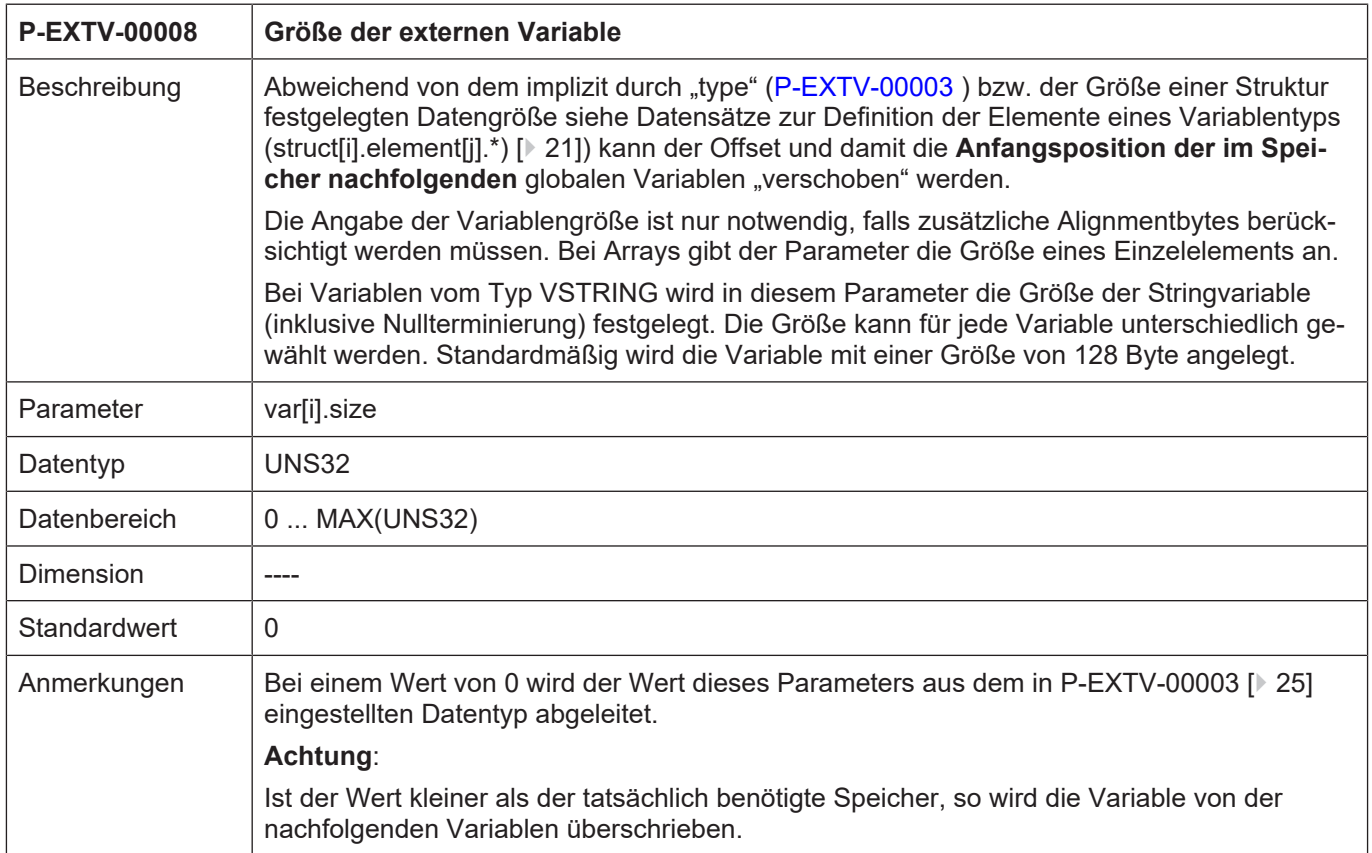

# <span id="page-27-0"></span>**4.4.6.9 HMI-Zugriffsfreigabe (P-EXTV-00009)**

<span id="page-27-3"></span>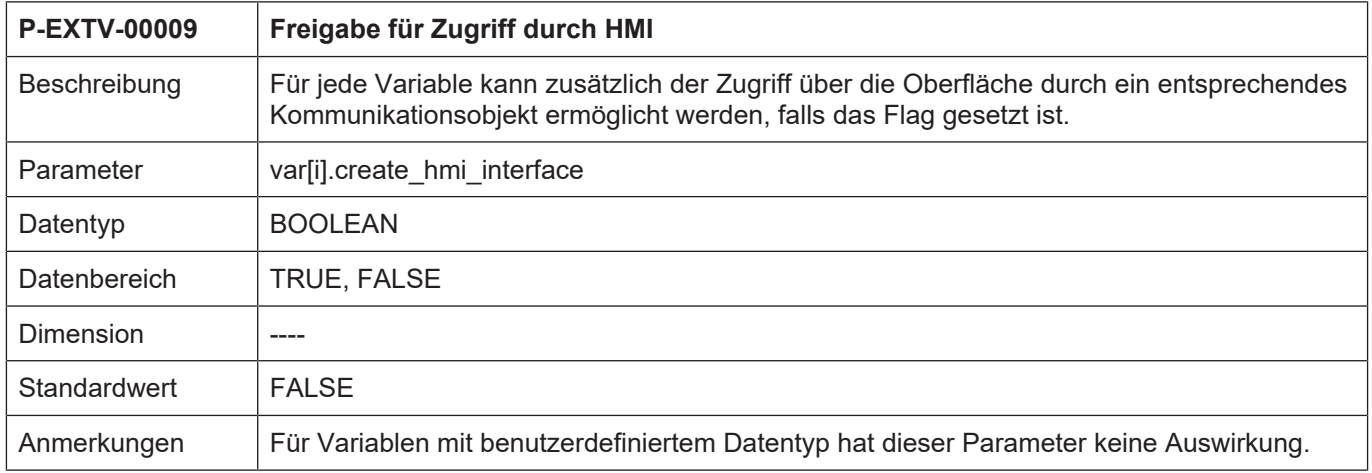

# <span id="page-27-1"></span>**4.4.6.10 Variablenexport in PLC-Beschreibung (P-EXTV-00047)**

<span id="page-27-4"></span>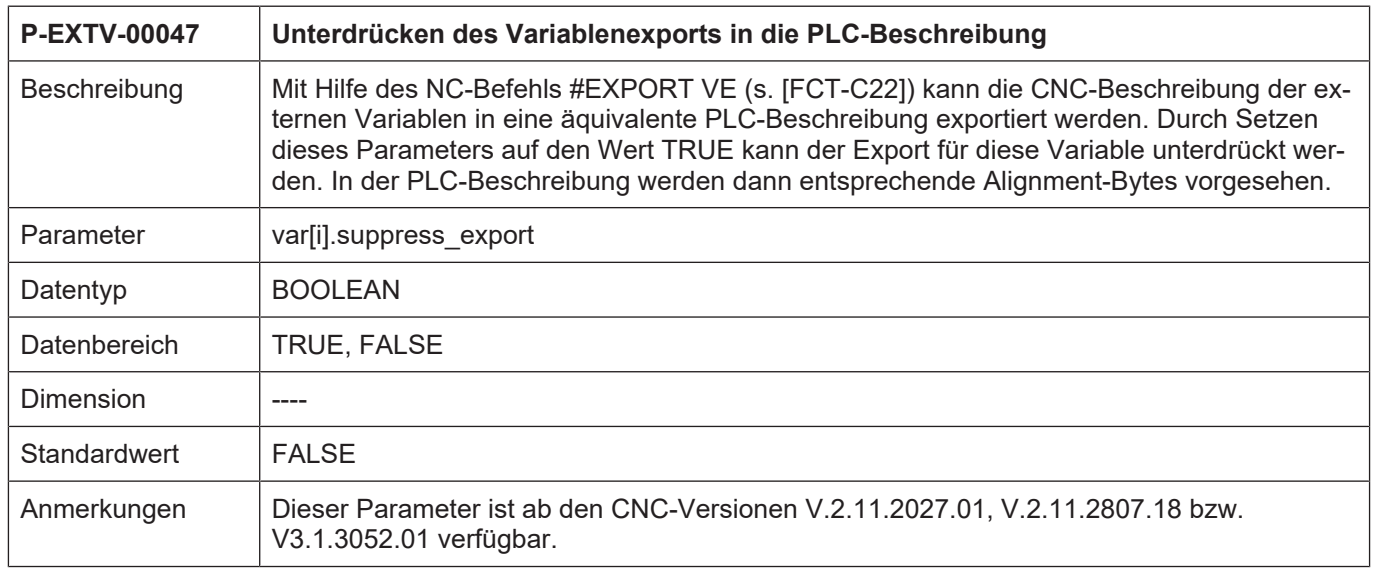

# <span id="page-27-2"></span>**4.4.6.11 Überlappende Variablen (P-EXTV-00048)**

<span id="page-27-5"></span>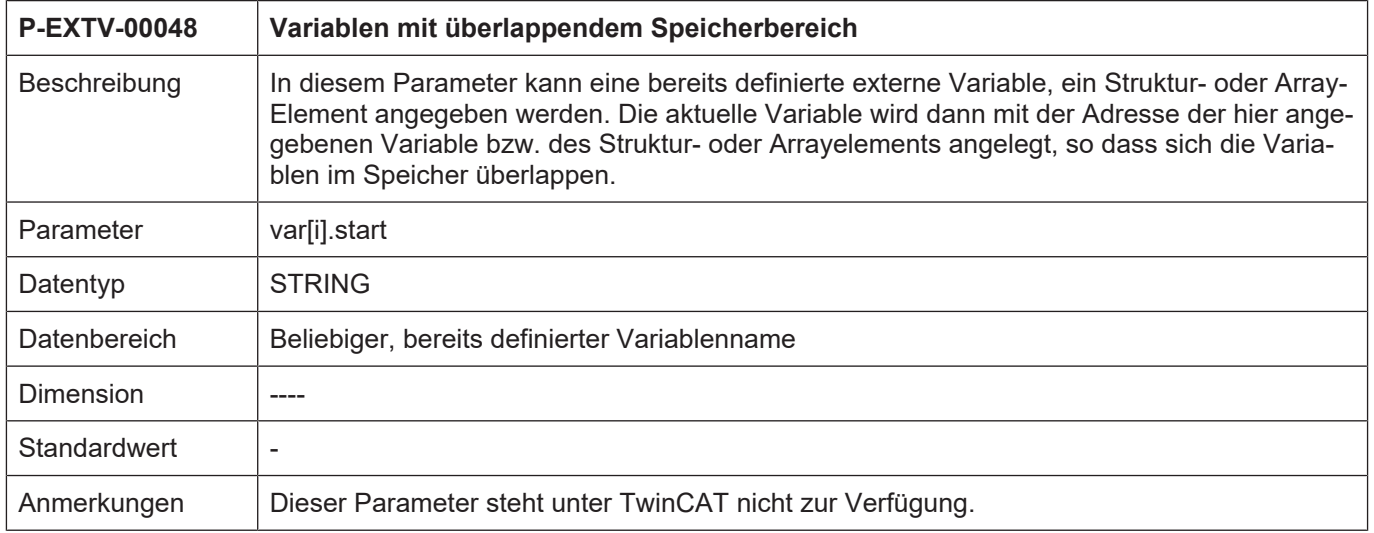

<span id="page-28-0"></span>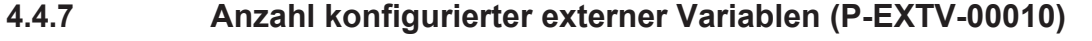

<span id="page-28-2"></span>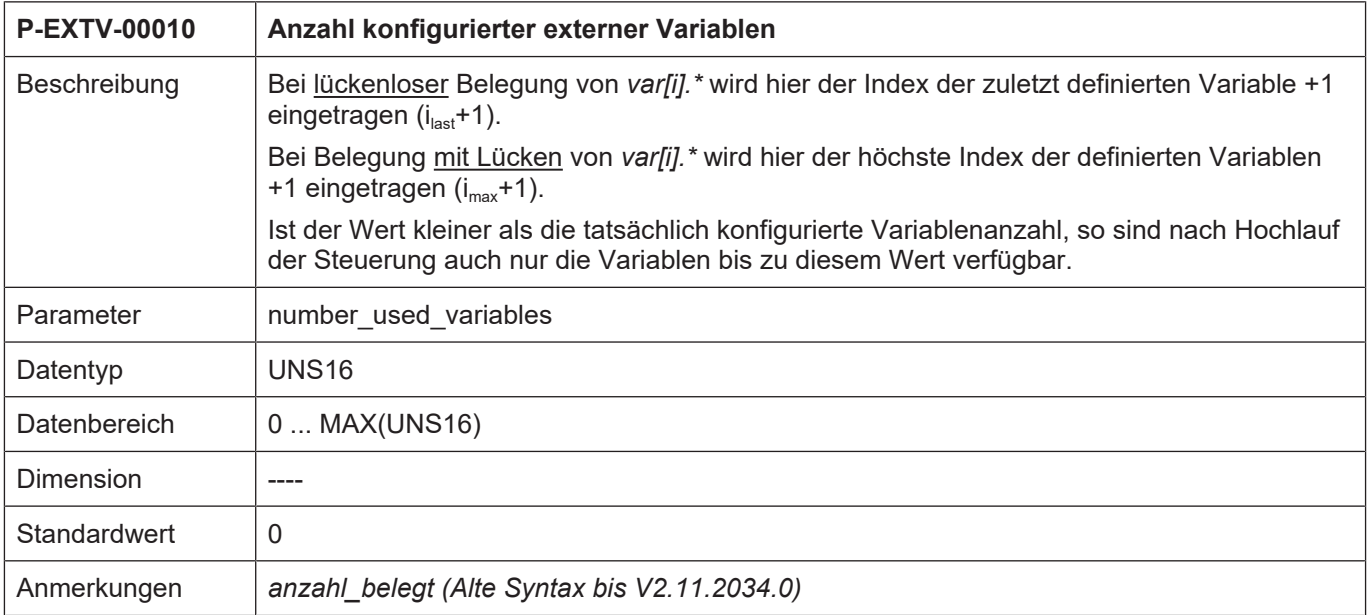

# <span id="page-28-1"></span>**4.4.8 Plausibilitätsprüfung des Speicherlayouts (P-EXTV-00011)**

<span id="page-28-3"></span>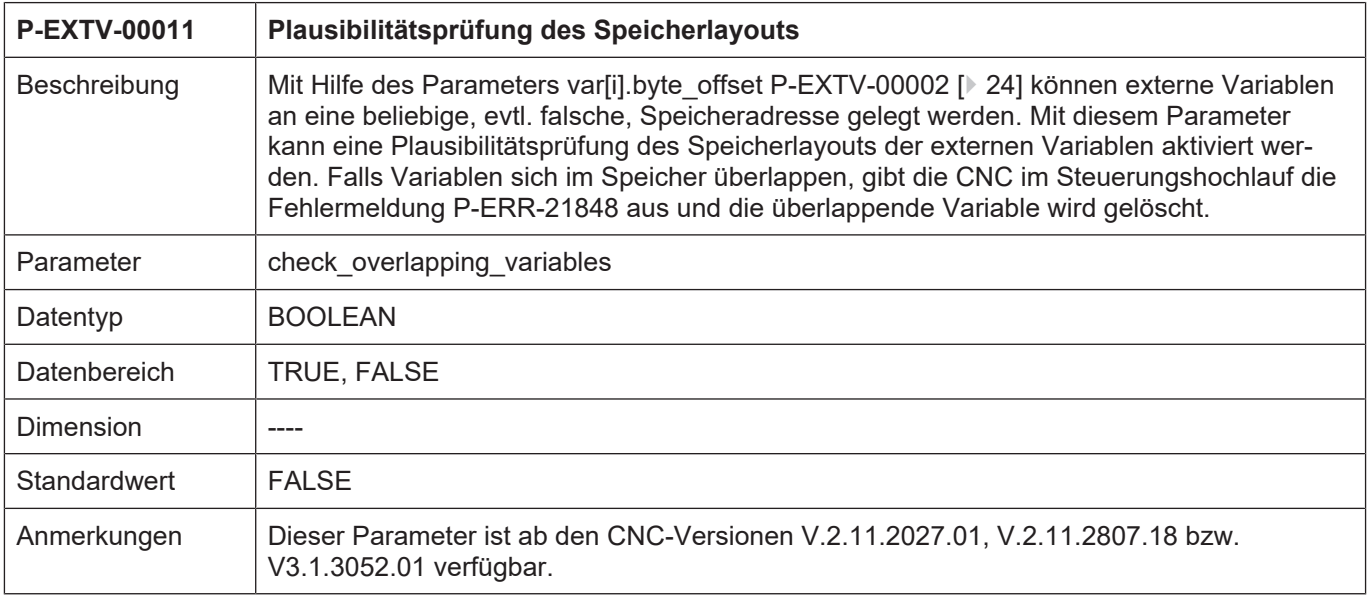

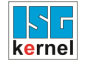

 $\overline{\Gamma}$ 

<span id="page-29-1"></span>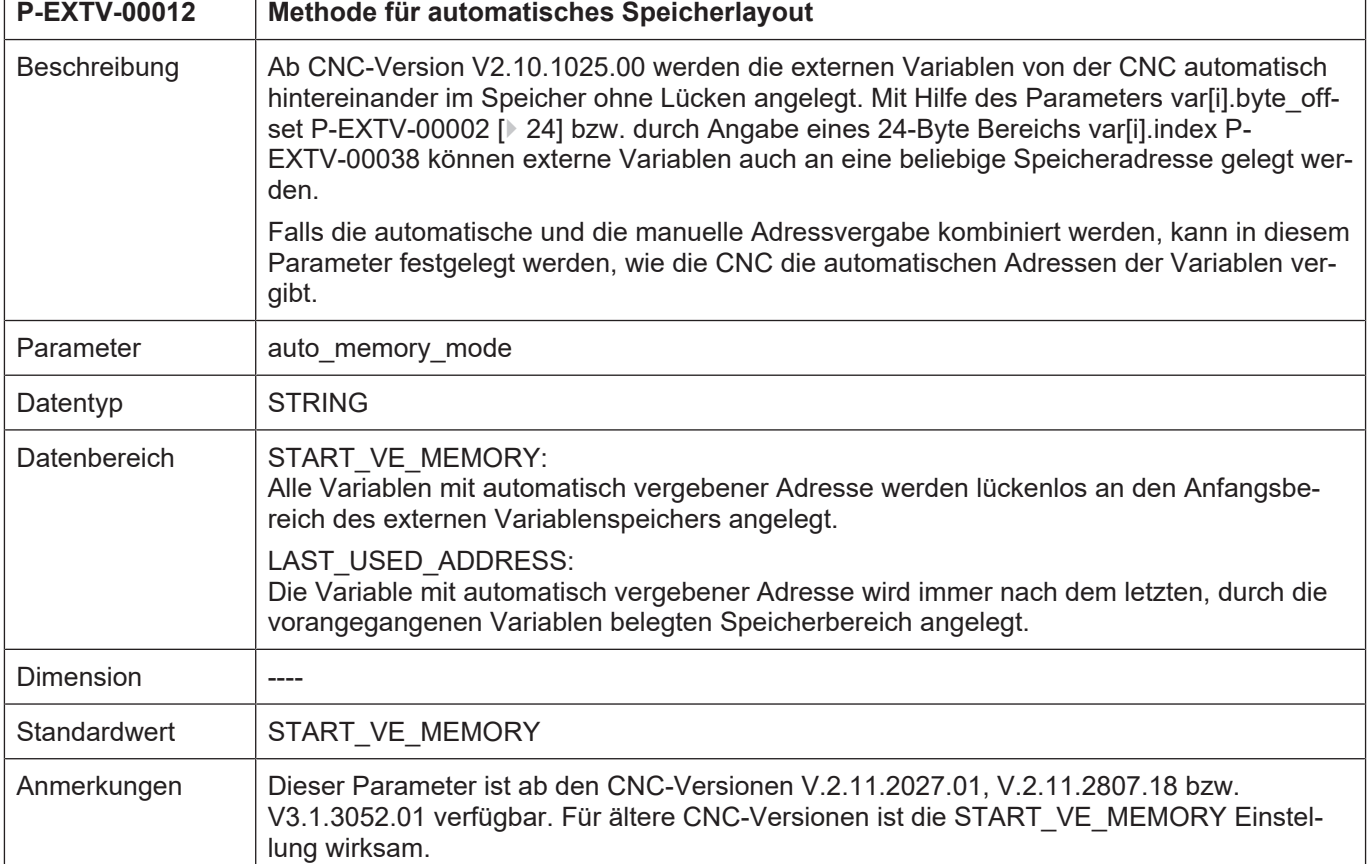

## <span id="page-29-0"></span>**4.4.9 Methode für automatisches Speicherlayout (P-EXTV-00012)**

#### **Beispiel für auto\_memory\_mode = START\_VE\_MEMORY:**

**auto\_memory\_mode** START\_VE\_MEMORY

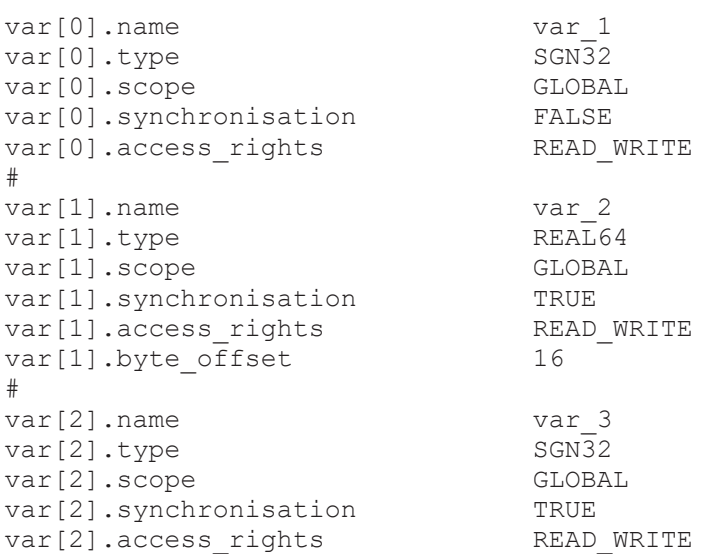

<span id="page-30-0"></span>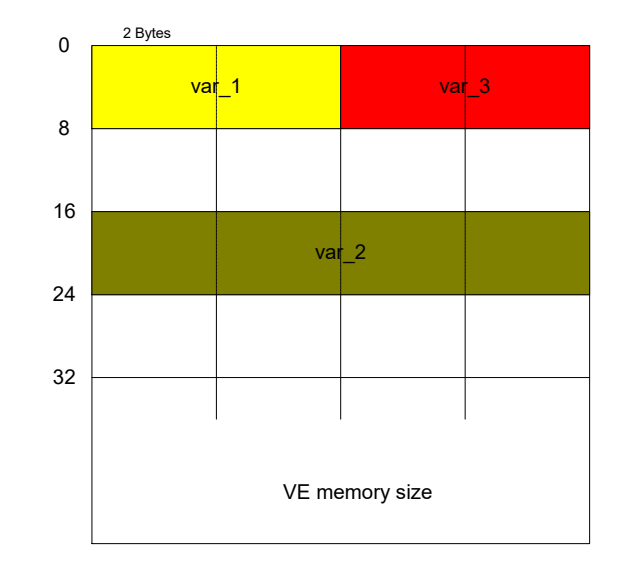

**Abb. 4: Resultierendes Speicherlayout**

#### **Beispiel für auto\_memory\_mode = LAST\_USED\_ADDRESS:**

**auto\_memory\_mode** LAST\_USED\_ADDRESS

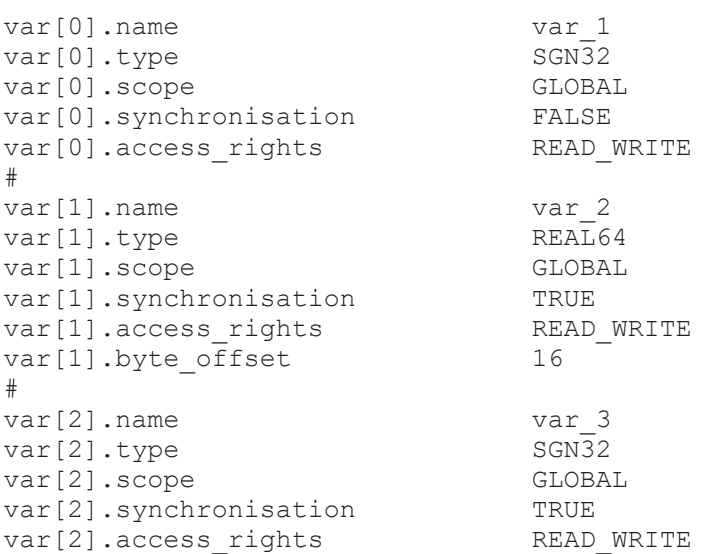

<span id="page-31-0"></span>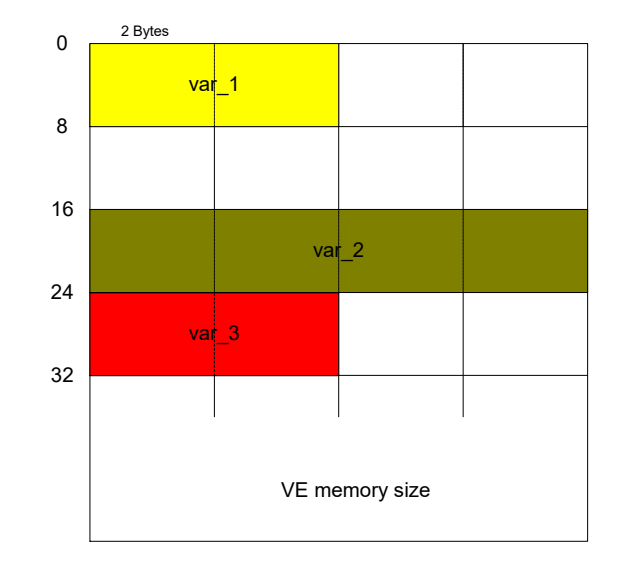

**Abb. 5: Resultierendes Speicherlayout**

# <span id="page-32-0"></span>**4.4.10 Initialisierung bei Steuerungsstart (P-EXTV-00013)**

<span id="page-32-1"></span>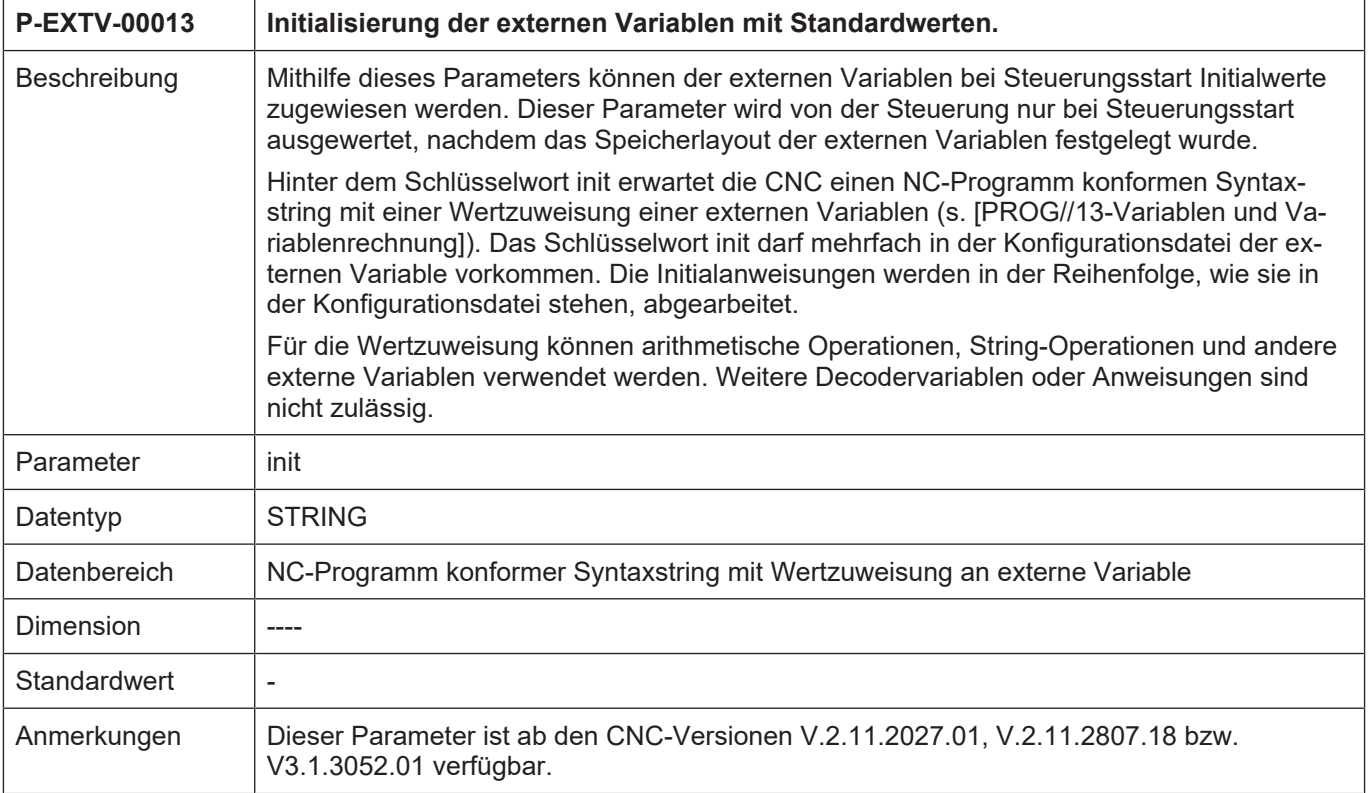

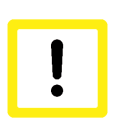

# **Achtung**

Die Initialisierungswerte der externen Variablen P-EXTV-00013 werden nur beim Steuerungsstart ausgewertet. Beim Nachladen einer externen Variablenliste werden die Werte nicht übernommen!

#### **Beispiel für die Initialisierung von ext. Variablen während dem Steuerungshochlauf:**

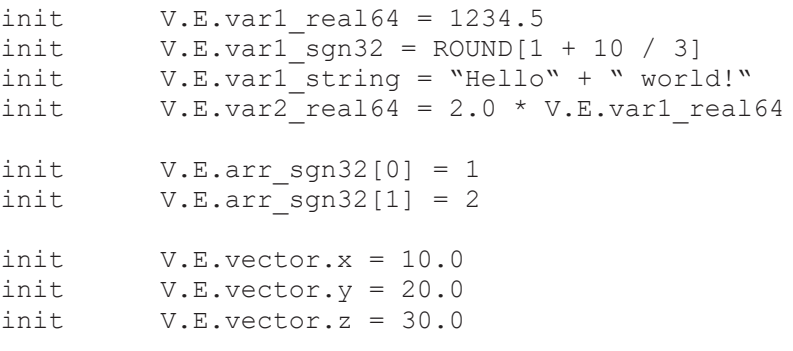

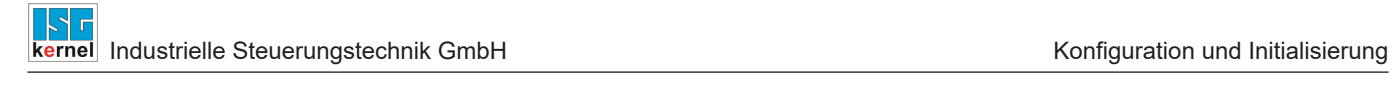

# **4.4.11 Beispiel einer Konfigurationsliste**

## **Beispiele für Typdefinitionen:**

<span id="page-33-0"></span>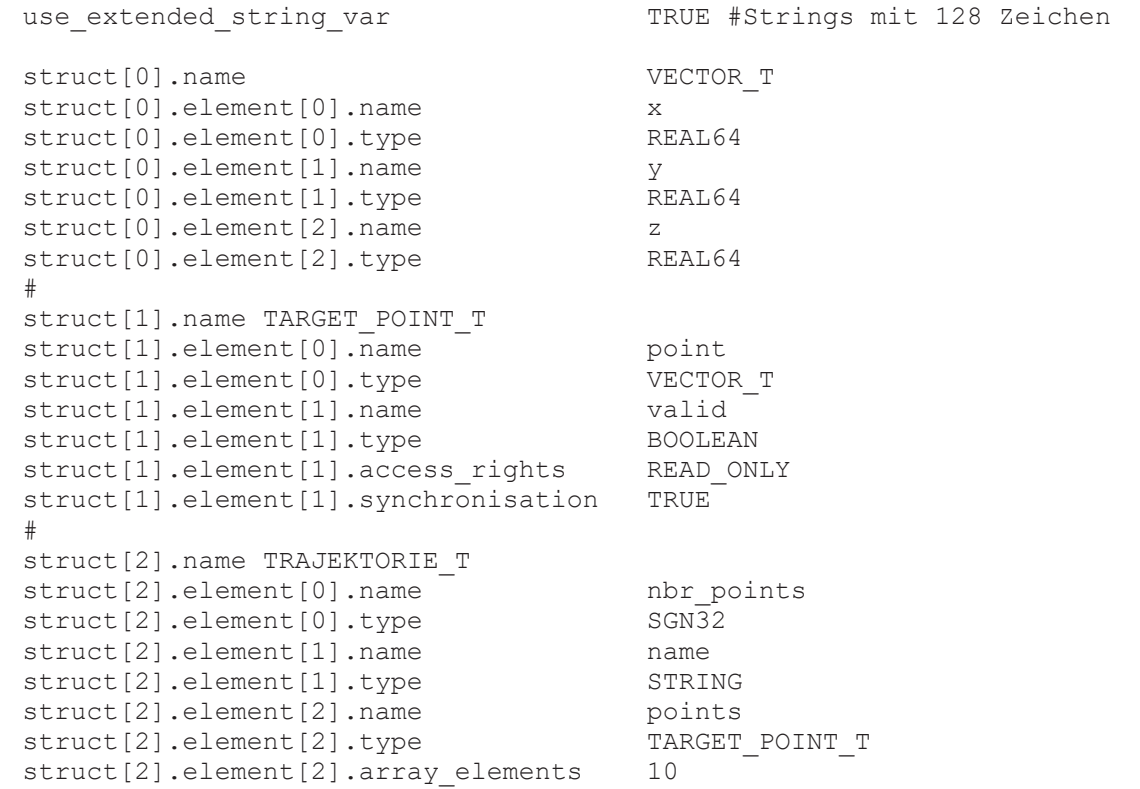

#### **Beispiele für Variablendefinitionen:**

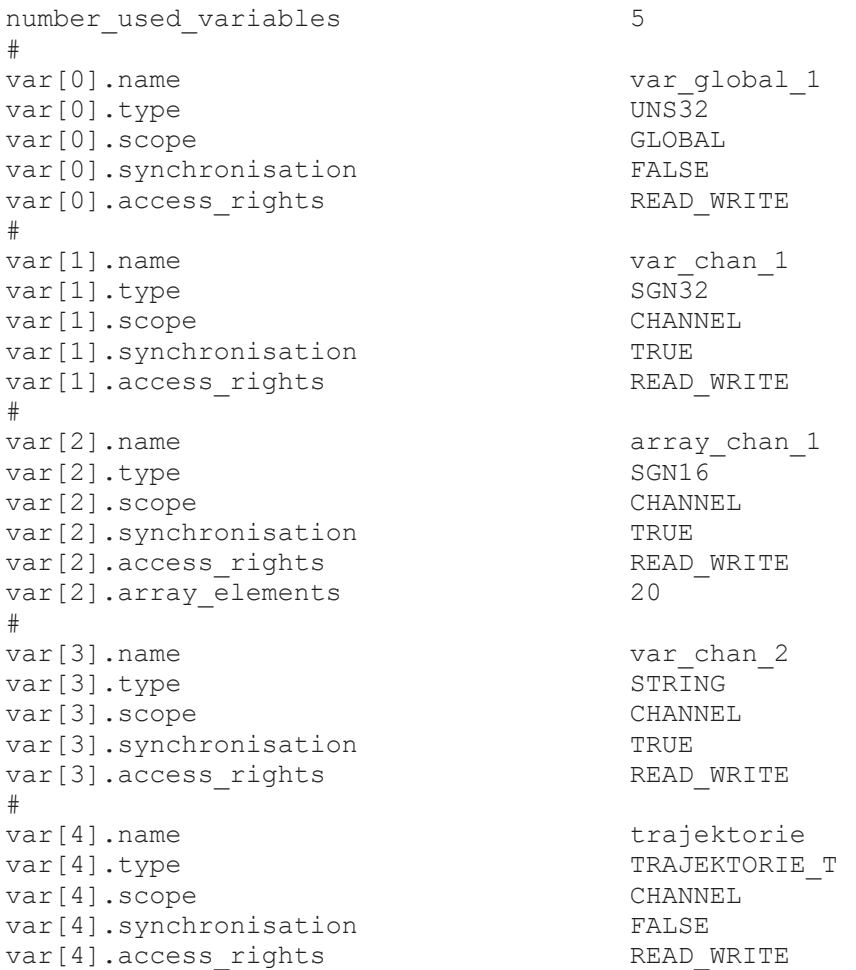

### **4.4.12 Beispiel zu V.E.-Strukturen**

<span id="page-35-0"></span>Im Beispiel soll in einer V.E.-Liste die Handhabung von V.E.-Strukturen erläutert werden.

Folgende Aufgabe:

Ein Positionsverlauf wird mit einem Namen bezeichnet und hat eine definierte Anzahl von Positionen.

Jede dieser Positionen besteht aus X, Y, Z und einer Kennung für die Gültigkeit.

Es sind 5 unterschiedliche Verläufe möglich, jede dieser Verläufe hat maximal 12 Punkte

Struktur Kurve:

- Position
- Name

Struktur Position

- X
- Y
- Z
- Gültigkennung

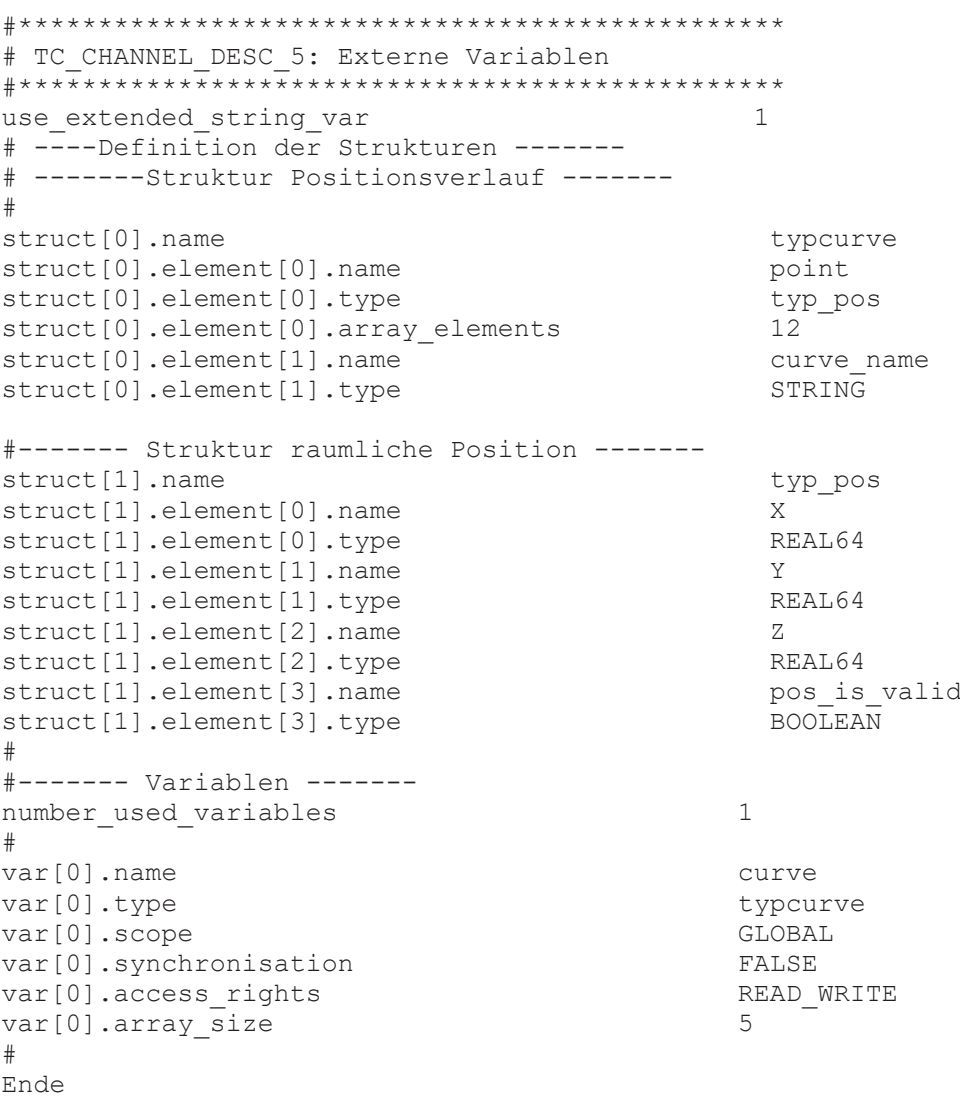

#### **Hinweis**

#### **Die Eingabe von Strukturen und Variablen erfolgt Case Sensitive.**

Wird beim Datentyp anstelle von STRING der Typ mit String angegeben, dann wird der Fehler P-ERR-21441 ausgegeben.

Die verwendbaren Datentypen sind im Parameter [P-EXTV-00003 \[](#page-24-0)[}](#page-24-0) [25\]](#page-24-0) aufgelistet.

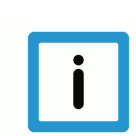

# **Hinweis**

#### **Nur verwendete Strukturen werden auf syntaktische Korrektheit geprüft.** Die Prüfung erfolgt beim Steuerungshochlauf.

( Belegung eines Punktes aus dem NC-Programm %Setpoint.nc N020 V.E.curve[0].point[2].X=11 N030 V.E.curve[0].point[2].Y=22 N040 V.E.curve[0].point[2].Z=33 N080 M30

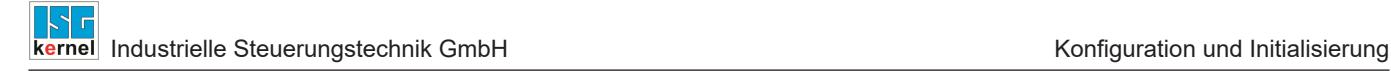

# **4.5 Einbindung in NC-Hochlauf**

<span id="page-37-0"></span>Die Konfiguration der externen Variablen wird jedem NC-Kanal getrennt über eine ASCII-Liste bekannt gegeben. Für jeden Kanal wird in der zentralen Hochlaufbeschreibung des Systems ein Dateinamen angegeben, welcher die Konfiguration der externen Variablen diesen Kanals festlegt.

#### **Beispiel: Auszug aus der Hochlaufbeschreibung für zwei Kanäle**

```
# ----------------------------------------
# Konfigurierungsdaten Listen
# ----------------------------------------
#
Listen                           ASCII
default_sda_mds                  ..\listen\default_sda.lis
hand_mds                         ..\listen\hand_mds.lis
rtconf_lis                       ..\listen\rtconf.lis
#
sda_mds[0]                       ..\listen\sda_mds1.lis
werkz_data[0] \text{w} = \text{w} \cdot \text{w} \cdot \text{w} \cdot \text{w} \cdot \text{d} \cdot \text{d}\ldotslisten\nullp_d1.lis
pzv_data[0]                      ..\listen\pzv_d1.lis
ve_var[0] \qquad \qquad \ldots \listen\ext<sup>_</sup>var1.lis
hmi[0].objects default
channel[0].objects default
#
sda_mds[1]                       ..\listen\sda_mds2.lis
werkz_data[1]                    ..\listen\werkz_d2.lis
nullp_data[1]                    ..\listen\nullp_d2.lis
                                              \ldotslisten\pzv d2.lis
var[1] var[1] \dots var[2]hmi[1].objects default<br>
channel[1].objects default
channel[1].objects
```
# **5 Anwendung und Zugriff auf Variablen**

# **5.1 NC-Programm**

<span id="page-38-1"></span><span id="page-38-0"></span>Der Zugriff des NC-Kanals auf die externen Variablen erfolgt aufgrund der Schreib-/Leseanweisung auf die Variable **V.E.<name>** im NC-Programm. Die im NC-Programm zur Verfügung stehenden Variablen setzen sich aus dem Präfix **V.E.** und dem in der Konfigurationsliste der Variablen angegeben Namen **<name>** zusammen. **V.E.** Variablen dürfen maximal aus 20 Zeichen bestehen.

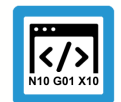

#### **Programmierbeispiel**

**VE-Variablenzugriff in der CNC**

```
N100 $IF V.E. CHANNEL WR >= 100 (Entspr. dem Wert von V.E. CHANNEL WR)
                                                                                   (wird in die verschiedenen Fälle)
                                                                                   (verzweigt.)
N110 G01 X100 Y100 F1000
N120 $ELSE
N130 G01 X100 YV.E.CHANNEL_WR F1000   (Geradeninterpolation in)
                                                                                             (Y-Richtung mit dem Wert)
                                                                                             (von CHANNEL_WR)
N140 $ENDIF
N150 V.E.GLOBAL_SWR = V.A.ABS.X   (Der externen Variablen wird die)
                                                                                   (absolute X-Koordinate zugewiesen)
N160 G01 XV.E.GLOBAL SWR (Geradeninterpolation in X-Richtung)
                                                                                   (mit dem Wert von V.E.GLOBAL_SWR)
```
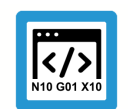

## **Programmierbeispiel**

#### **VE-Variablenzugriff in der CNC ab Version V2.10.1025.00**

```
N010 $IF V.E.trajektorie.name != ''N020   V.E.name = V.E.trajektorie.name
N030 P1 = 0N040   $WHILE P1 < V.E.trajektorie.nbr_points
N050 $IF V.E.trajektorie.points[P1].valid == TRUE
N060       G0 X = V.E.trajektorie.points[P1].point.x
                             Y = V.E.trajektorie.points[P1].point.y
                             Z = V.E.trajektorie.points[P1].point.z
N070 $ENDIF<br>N080 P1 +=
         P1 + = 1N090   $ENDWHILE
N100 $ENDIF
N110 V.E.name = ''N120 M30
```
## **5.1.1 Synchronisation des Zugriffs durch NC-Kanal**

<span id="page-39-0"></span>Bei einem lesenden oder schreibenden synchronen Variablenzugriff erwartet der Anwender eventuell eine zeitliche Sequenz, wie im NC-Programm angegeben. Da die NC-Programmdekodierung in einer planerischen Phase zeitlich vor der eigentlichen Abarbeitung der NC-Befehle durchgeführt wird, darf bei einem synchronen Variablenzugriff nicht einfach während der Programmdekodierung durchgeführt werden, sondern muss zur aktuellen Programmabarbeitung (Achsbewegung) synchron erfolgen. Dies wird folgendermaßen sichergestellt:

**LESEN:** Beim Lesen wird die Dekodierung solange angehalten, bis die aktuelle Programmbearbeitung an der zuletzt dekodierten NC-Programmzeile angelangt ist (implizites FLUSH & WAIT, s. a. [PROG]). Der Wert wird dann gelesen und dem Decoder zur Verfügung gestellt. Dann erst wird die Decodierung fortgesetzt. Da ein FLUSH & WAIT während bestimmter satzübergreifender NC- Funktionalitäten (z.B. aktiver Splineinterpolation, aktiver WRK) nicht erlaubt ist, ist auch ein synchrones LESEN während dieser Funktionalität nicht möglich.

**SCHREIBEN:** Ein Schreibzugriff wird wie ein sonstiges NC-Kommando während der Dekodierung eingeplant und erst später bei der NC-Bearbeitung tat-sächlich durchgeführt.

<span id="page-39-1"></span>Da diese Synchronisierung, insbesondere das Anhalten der Dekodierung bei einem Lesezugriff, unerwünschte Laufzeiteinflüsse hat, kann diese implizite Synchronisation bei der Definition der Variablen ausgeschaltet werden. Dies ist natürlich nur möglich, wenn der Zeitpunkt des Lesezugriffs nicht synchron zur Bearbeitung erfolgen muss bzw. dies durch einen expliziten Synchronisationspunkt (z.B. explizites FLUSH & WAIT) im NC-Programm sowieso sichergestellt ist.

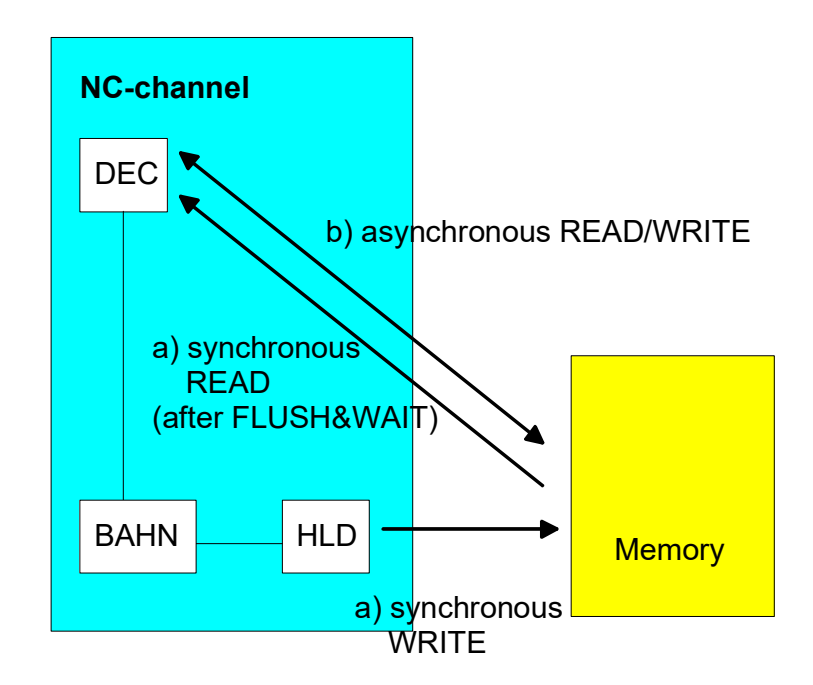

**Abb. 6: Asynchroner/synchroner Zugriff der Dekodierung (DEC) und Abarbeitung (BAHN) über SPS-Treiber (HLD)**

#### **Achtung**

Die Ausgabe synchronisierter V.E.-Variablen erfolgt steuerungsintern über die gleiche Schnittstelle wie die von Technologiefunktionen (M-/H-/T-Funktionen) mit der Synchronisationsart MOS. Der Anwender hat daher sicherzustellen, dass alle an dieser Schnittstelle anstehenden Daten von der SPS ausgelesen werden, da sonst die Synchronität zur Ausgabe im NC-Kanal nicht gewährleistet ist.

# **5.2 Oberfläche (P-EXTV-00030 - P-EXTV-00037)**

<span id="page-40-0"></span>Die Oberfläche (HMI) hat Zugriff auf NC-Schnittstellen und NC-Daten über sogenannte HMI-Objekte. Das Protokoll des Zugriffs wird über eine DLL gekapselt, welche eine Windows-Applikation den Schreib-/Lesezugriff auf HMI-Objekte anbietet. Für die Oberfläche können automatisch entsprechend der Konfigurationsliste Schnittstellenobjekte angelegt werden, wenn dies für die Variable entsprechend konfiguriert ist.

Für jede angegebene Variable werden dann zwei Objekte angelegt, je eines für den Schreib- und eines für den Lesezugriff. Die findet unabhängig von den Zugriffsrechten des NC-Kanals statt, d.h. selbst wenn der NC-Kanal nur lesenden Zugriff auf die Variable hat (z.B. access rights = READ\_ONLY), kann die Oberfläche auch schreibend zugreifen. Bei einem Array wird ein Oberflächenobjekt für jedes Arrayelement angelegt.

<span id="page-40-1"></span>Falls gewünscht kann das Format der Namen der Oberflächenobjekte durch Angabe entsprechender Schablonen in der Liste beliebig angepasst werden (ab Version V254). Hierbei sind als Platzhalter %s für den Namen und bei einem Array nachfolgend zusätzlich %d für den Index anzugeben.

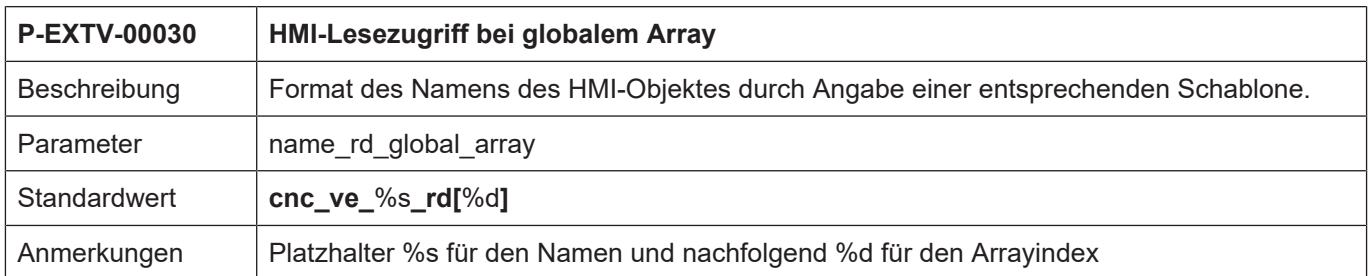

<span id="page-40-2"></span>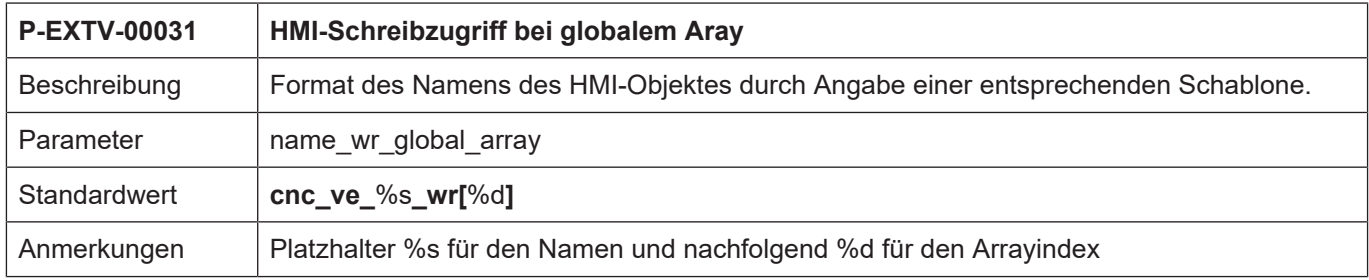

<span id="page-40-3"></span>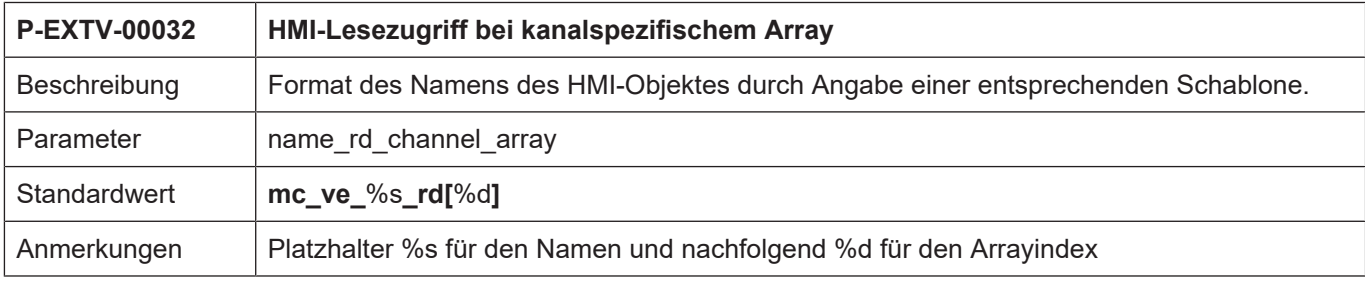

<span id="page-40-4"></span>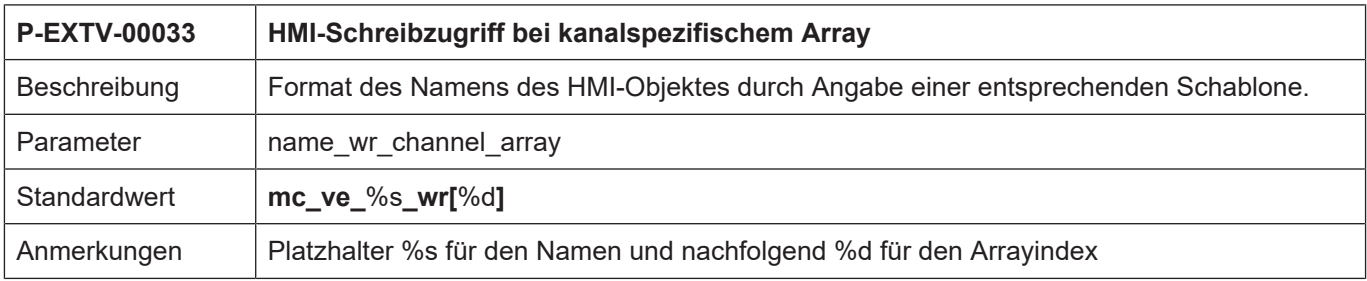

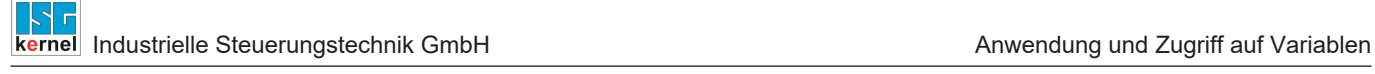

<span id="page-41-0"></span>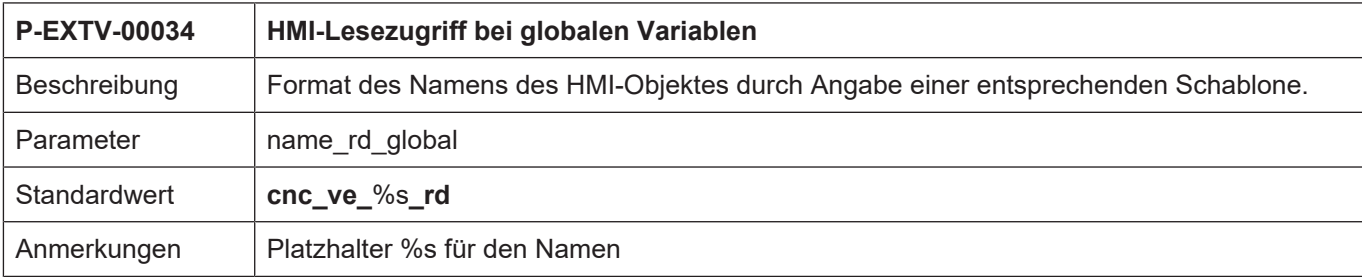

<span id="page-41-1"></span>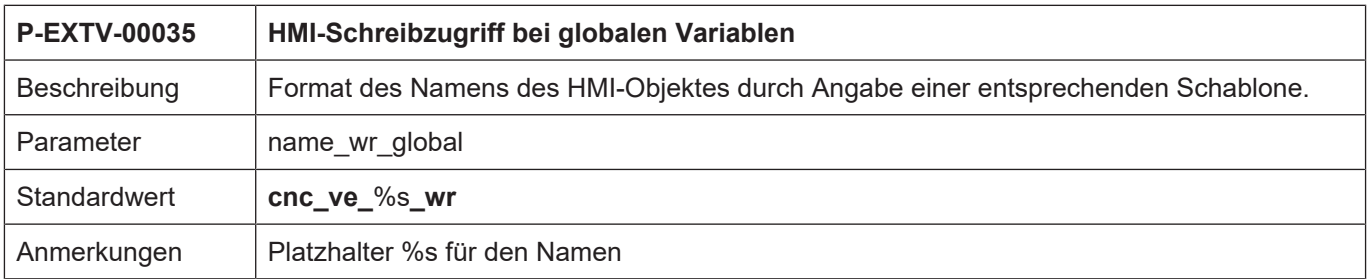

<span id="page-41-2"></span>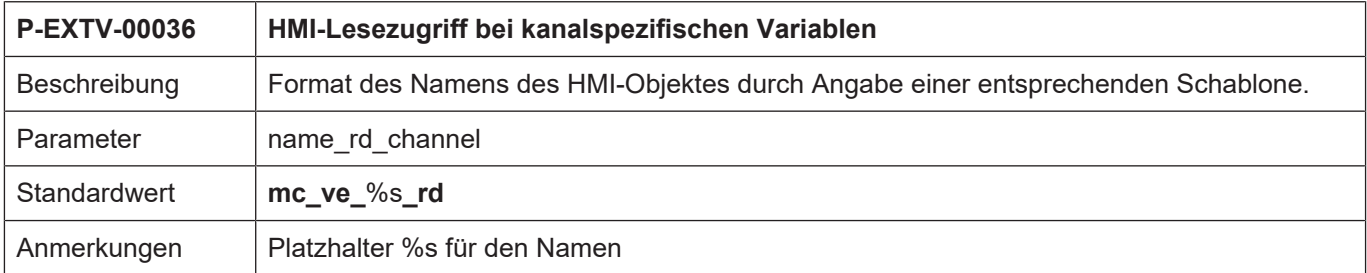

<span id="page-41-3"></span>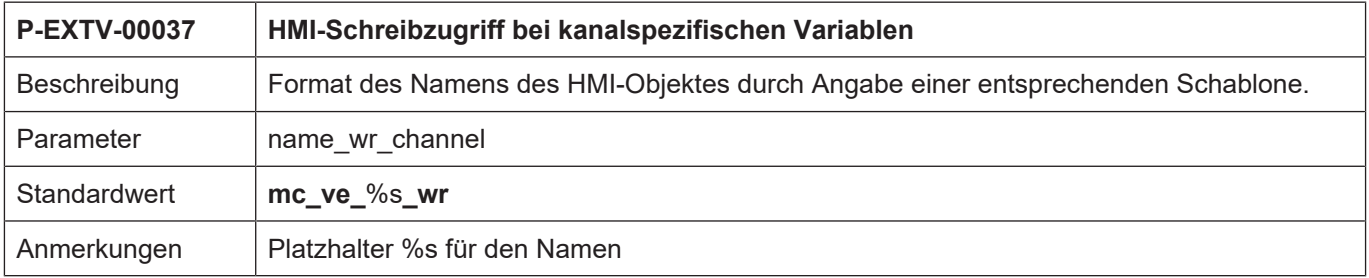

#### **Beispiel: Vergabe der Namen für die Oberflächenschnittstelle**

```
# ***************************************
#
# ***************************************
#
name rd global array \qquad \qquad \text{cnc test1 } %s rd[%d]
name_wr_global_array             cnc_test1_%s_wr[%d]
name_rd_channel                  mc_test2_%s_rd
name_wr_channel                  mc_test2_%s_wr
...
var[0].name                      G_ARRAY5
var[0].type                      SGN32
var[0].scope                     GLOBAL
var[0].synchronisation           FALSE
var[0].access_rights             READ_WRITE
var[0].array size \overline{5}var[0].create_hmi_interface      TRUE # HMI-Objekt wird angelegt
#
var[1].name                      L_BOOLEAN
var[1].typevar[1].scope                     CHANNEL
var[1].synchronisation           FALSE
var[1].access_rights             READ_WRITE
var[1].array_size                1
var[1].create_hmi_interface      TRUE # HMI-Objekt wird angelegt
```
#### **Durch obigen Auszug der Konfigurationsliste werden folgende HMI-Objekte angelegt:**

```
cnc_test1_G_ARRAY5_rd[0]
cnc_test1_G_ARRAY5_wr[0]
cnc test1 G ARRAY5 rd[1]
cnc test1 G ARRAY5 wr[1]
cnc test1 G ARRAY5 rd[2]
cnc_test1_G_ARRAY5_wr[2]
cnc test1 G ARRAY5 rd[3]
cnc_test1_G_ARRAY5_wr[3]
cnc_test1_G_ARRAY5_rd[4]
cnc_test1_G_ARRAY5_wr[4]
```
mc\_test2\_L\_BOOLEAN\_wr mc\_test2\_L\_BOOLEAN\_rd

#### **5.3 SPS**

<span id="page-43-0"></span>Nach Hochlauf der Steuerung erhält das SPS-Run-Time-System Zugriff auf die gemeinsamen Speicherbereiche für V.E.-Variablen zwischen CNC und SPS. Diese werden in kanalspezifische und einen globalen Speicherbereich unterschieden.

*gpVE[iChannelndex]r*

*gpVEGlob*

Um die Nachbildung des Speicherbereiches für die SPS zu vereinfachen wird empfohlen diesen nach Anlegen mit dem #EXPORT VE –Befehl zu exportieren. Weitere Informationen siehe [FCT-C22// Beschreibung]

#### **Manuelles Nachbilden der Variablenstruktur in der SPS**

Das nachfolgende SPS-Beispiel zeigt, wie die V.E.-Variablen durch manuelles Nachbilden der Variablenstrukturen in der SPS verwendet werden können.

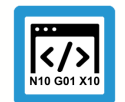

#### **Programmierbeispiel**

**Zugriff V.E.-Variablen in der SPS**

```
Definition der Variablenstrukturen für die V.E.-Variablen:
TYPE VECTOR_T :
STRUCT
   x : LREAL;
    y : LREAL;
 z : LREAL;
END_STRUCT
END_TYPE
TYPE TARGET POINT T :
STRUCT
   point : VECTOR_T;
   valid : BOOL;
END_STRUCT
END_TYPE
TYPE TRAJEKTORIE T :
STRUCT
 nbr points : DINT;
 name : STRING(127);
  points : ARRAY [0..9] OF TARGET POINT T;
END_STRUCT
END_TYPE
```
**Definition der Strukturen für den kompletten, belegten V.E.-Speicherbereich:**

```
TYPE VE_GLOBAL:
STRUCT
  var global 1 : DINT;
END STRUCT
END_TYPE
```

```
TYPE VE_CHAN_1:
STRUCT
  var chan 1 : DINT;
 array chan 1 : ARRAY [0..19] OF INT;
 name \overline{\cdot} STRING(127);
  Trajektorie : TRAJEKTORIE T;
END_STRUCT
END_TYPE
PLC-Programm zum Zugriff auf die V.E.-Variablen von Kanal 1:
PROGAM V_E
    VAR
        p_ve_chan_1 : POINTER TO VE_CHAN_1;
    END_VAR
(* Kanal 1 mit Index 0 - gpVECh[0]*)
p ve chan 1 := \text{ADR (qpVECh[0]^{\wedge}.\text{ext var32}[0]);}IF (p ve chan 1^{\wedge}.name = ')
THEN
  p_ve_chan_1^.trajektorie.name := , My Path!';
  p ve chan 1^.trajektorie.nbr points := 2;
    p_ve_chan_1^.trajektorie.points[0].valid := TRUE;
    p_ve_chan_1^.trajektorie.points[0].point.x := 100.0;
    p_ve_chan_1^.trajektorie.points[0].point.y := 200.0;
    p_ve_chan_1^.trajektorie.points[0].point.z := 300.0;
    p_ve_chan_1^.trajektorie.points[1].valid := TRUE;
    p_ve_chan_1^.trajektorie.points[1].point.x := 200.0;
    p_ve_chan_1^.trajektorie.points[1].point.y := 400.0;
  p ve chan1^\wedge.trajektorie.points[1].point.z := 600.0;
END IF;
```
# **6 Anhang**

# **6.1 Konfigurationssyntax bis V2.10.1025**

#### <span id="page-45-1"></span><span id="page-45-0"></span>**Beispiel einer ASCII Liste:**

```
# ***************************************
# Externe Variablen V254
# ****************************************
#
number_used_variables            2
#
var[0].name                      GLOBAL_SWR (Globale VE)
var[0] . index 0
var[0].type                      SGN16
var[0].scope                     GLOBAL
var[0].synchronisation           FALSE
var[0].access_rights             READ_ONLY
var[0] .array size 0var[0].size \overline{\phantom{a}} var[0].size \overline{\phantom{a}} var[0]var[0].create_hmi_interface      FALSE
#<br>var[1].name
                                 CHANNEL WR (Kanal VE)
var[1].index 0<br>var[1].tvpe 5GN32
var[1].type                      SGN32
var[1].scope
var[1].synchronisation           FALSE
var[1].access_rights             READ_ONLY
var[1].array_size                10
var[1].size                      4 # 4 Byte pro Element
var[1].create_hmi_interface      FALSE
#
Ende
```
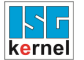

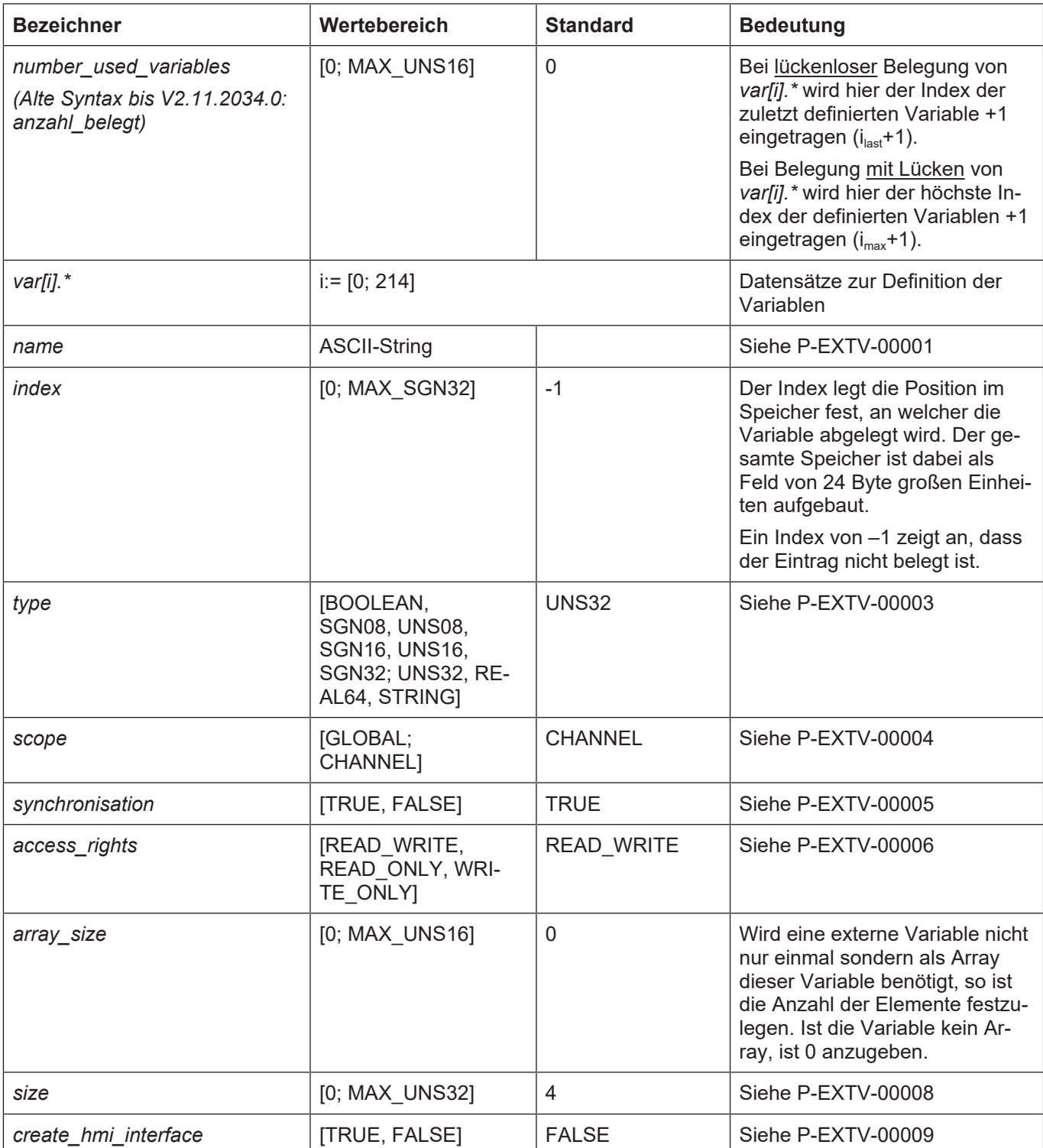

## **6.1.1 Speicherlayout bis V2.10.1025**

<span id="page-47-0"></span>Über die Konfiguration wird die Sicht des Kanals auf den Speicher und somit dessen logische Strukturierung definiert. Der gesamte Speicher ist als Feld von 24-Byte-Blöcken (Union der Typen aller Inhalte) gerastert. Bei der Definition jeder Variable wird die Startposition durch Angabe des Blockindex in diesem Feld angegeben.

<span id="page-47-1"></span>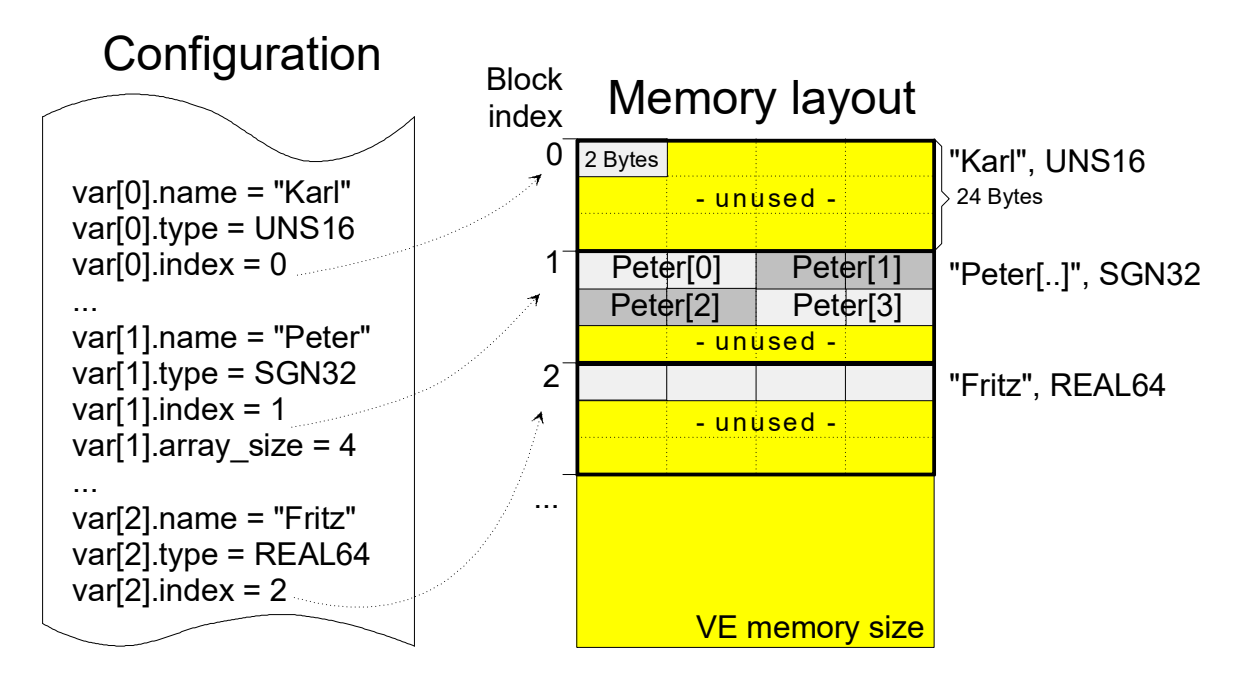

**Abb. 7: Speicherlayout resultierend aus gegebener Konfiguration**

Eine V.E.-Variable (auch V.E.-Array) wird zusammenhängend ab der angegebenen Startposition abgelegt. Ist sie größer als ein 24-Byte Raster, so wird der folgende Speicherbereich (Raster) mit hinzugezogen. Grundsätzlich ist es auch möglich, mehrere logische Variablen auf die identische Speicherstelle zu legen, d.h. mehrere Sichtweisen auf eine Speicherstelle freizugeben. Eine Überlappungsfreiheit der einzelnen Variablen wird durch die NC nicht überwacht.

Werden einzelne Variablen in den Speicher gelegt, so bleibt je nach Variablengröße nicht genutzter Speicher pro Speicherraster übrig. Dieser ist nicht weiter adressierbar.

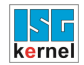

# <span id="page-48-0"></span>**6.1.2 Speicherblockindex (P-EXTV-00038)**

<span id="page-48-1"></span>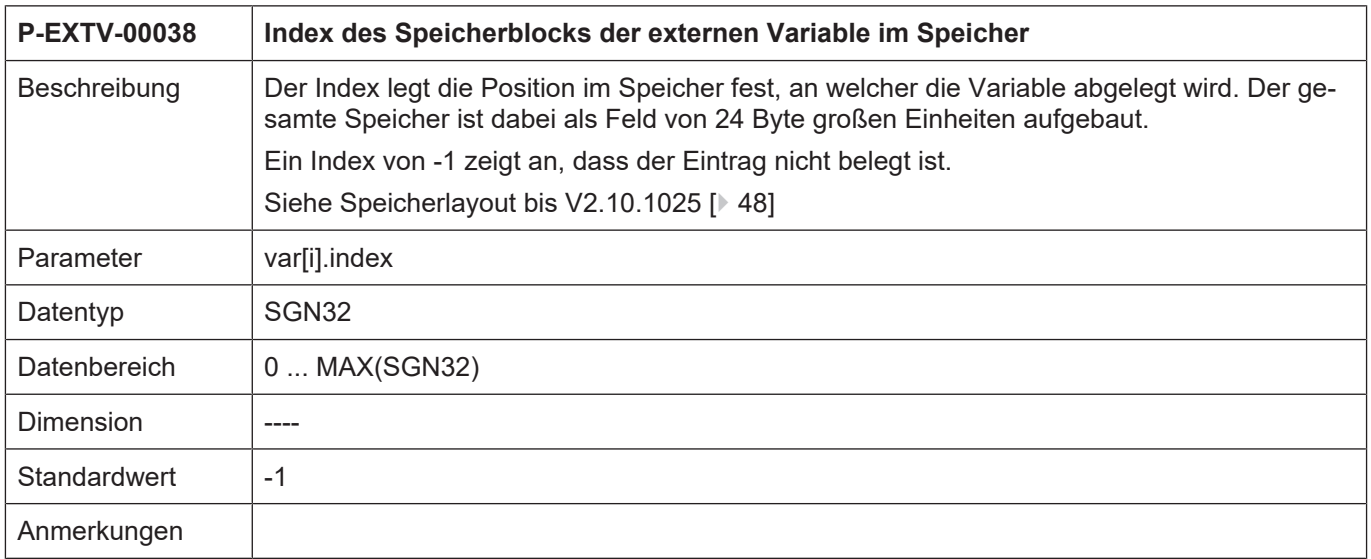

# **6.2 Verweise auf andere Dokumente**

<span id="page-49-0"></span>Es wird zwecks Übersichtlichkeit eine verkürzte Darstellung der Verweise (Links) auf andere Dokumente bzw. Parameter gewählt, z.B. [PROG] für Programmieranleitung oder P-AXIS-00001 für einen Achsparameter.

Technisch bedingt funktionieren diese Verweise nur in der Online-Hilfe (HTML5, CHM), nicht allerdings in PDF-Dateien, da PDF keine dokumentenübergreifende Verlinkungen unterstützt.

# **6.3 Literaturverzeichnis**

<span id="page-49-1"></span>Programmieranleitung CNC

HLI Manual

Export von V.E. Variablen in SPS Strukturen

# **6.4 Anregungen, Korrekturen und neueste Dokumentation**

<span id="page-49-2"></span>Sie finden Fehler, haben Anregungen oder konstruktive Kritik? Gerne können Sie uns unter documentation@isg-stuttgart.de kontaktieren. Die aktuellste Dokumentation finden Sie in unserer Onlinehilfe (DE/EN):

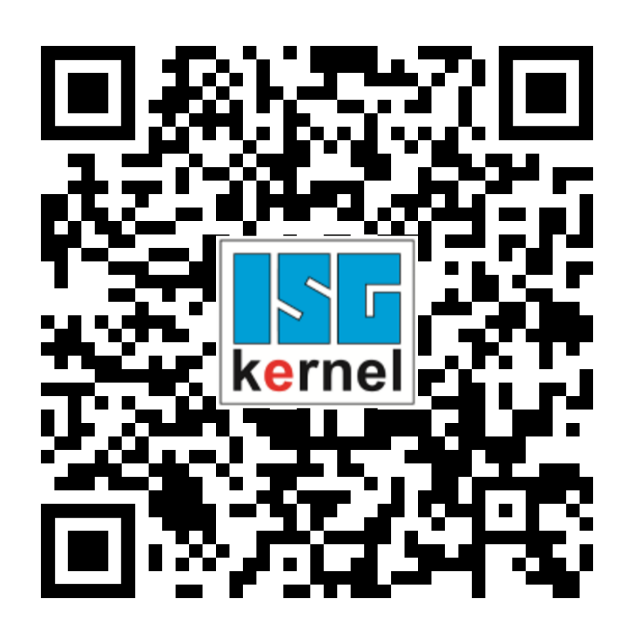

**QR-Code Link:** <https://www.isg-stuttgart.de/documentation-kernel/> **Der o.g. Link ist eine Weiterleitung zu:** <https://www.isg-stuttgart.de/fileadmin/kernel/kernel-html/index.html>

# **Hinweis**

**Mögliche Änderung von Favoritenlinks im Browser:**

Technische Änderungen der Webseitenstruktur betreffend der Ordnerpfade oder ein Wechsel des HTML-Frameworks und damit der Linkstruktur können nie ausgeschlossen werden.

Wir empfehlen, den o.g. "QR-Code Link" als primären Favoritenlink zu speichern.

**PDFs zum Download:**

#### DE:

<https://www.isg-stuttgart.de/produkte/softwareprodukte/isg-kernel/dokumente-und-downloads> EN:

<https://www.isg-stuttgart.de/en/products/softwareproducts/isg-kernel/documents-and-downloads>

**E-Mail:** [documentation@isg-stuttgart.de](mailto:documentation@isg-stuttgart.de)

# <span id="page-51-0"></span>Stichwortverzeichnis

## $\overline{P}$

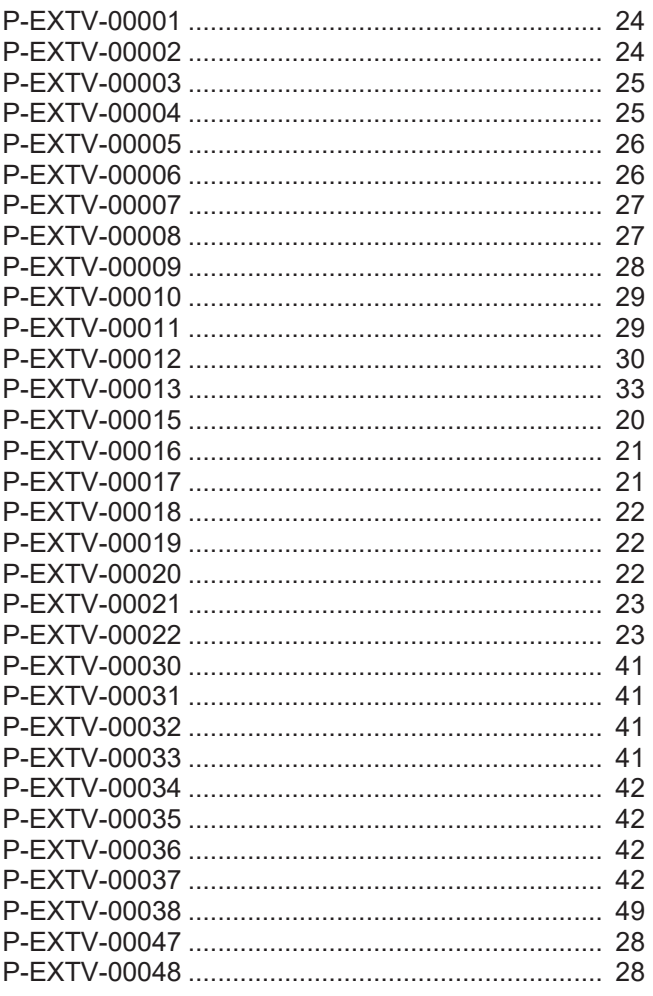

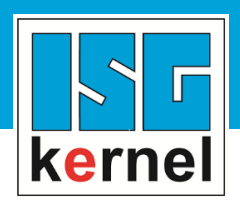

© Copyright ISG Industrielle Steuerungstechnik GmbH STEP, Gropiusplatz 10 D-70563 Stuttgart Alle Rechte vorbehalten www.isg-stuttgart.de support@isg-stuttgart.de

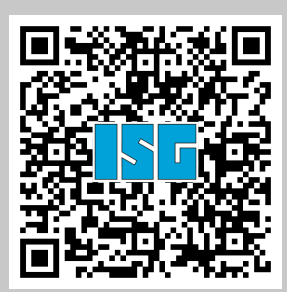